# **Roboterbausatz Nibo2**

Bauanleitung und Funktionshandbuch

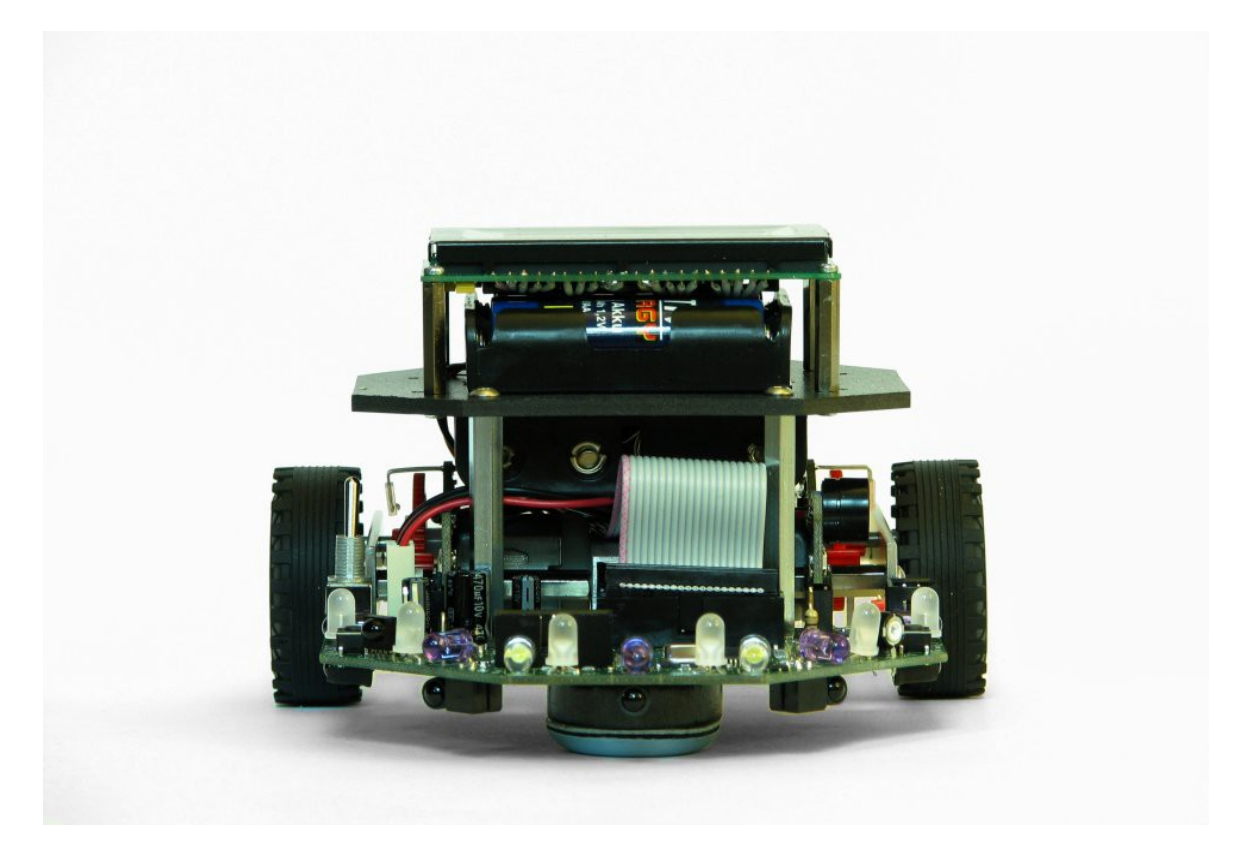

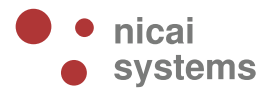

**Version 2014/12/03**

#### **Sicherheitshinweise**

#### **Für den Zusammenbau und den Betrieb des Roboters beachten Sie bitte folgende Sicherheitshinweise:**

- Der Roboterbausatz Nibo2 ist ausschließlich für lernende, lehrende und experimentelle Zwecke gedacht. Beim Einsatz für andere Aufgaben wird jegliche Haftung ausgeschlossen und der Einsatz besteht auf eigene Gefahr.
- An den Roboter dürfen keine Maschinen angeschlossen werden. Insbesondere ist der Betrieb mit Geräten mit Netzspannung untersagt.
- Der Roboter darf nicht ohne Aufsicht betrieben werden. Der Roboter ist bei Abwesenheit von der Energieversorgung zu trennen.
- Der Roboter darf nur mit einer stabilisierten Gleichspannung von 9,6 Volt betrieben werden. Insbesondere darf der Roboter **nur mit Akkus (1,2V)** und keinesfalls mit normalen Batterien (1,5V) betrieben werden.
- Für Datenverluste eines angeschlossenen Computers wird keine Haftung übernommen.
- Der Roboter darf nur innerhalb von Gebäuden eingesetzt werden. Insbesondere ist der Einsatz des Roboters im öffentlichen Straßenverkehr ausdrücklich verboten!
- Für einen von dieser Anleitung abweichenden Aufbau wird keine Garantie und keine Haftung übernommen, der Betrieb ist auf eigene Gefahr!

#### **Zum Löten beachten Sie bitte auch folgende Hinweise:**

- Arbeiten Sie mit dem Lötkolben stets mit äußerster Vorsicht!
- Unsachgemäße Bedienung kann zu schweren Verbrennungen führen oder Brände verursachen.
- Legen Sie den heißen Lötkolben nie auf dem Tisch oder auf anderen Unterlagen ab.
- Lassen Sie den Lötkolben im eingeschalteten Zustand niemals unbeaufsichtigt.
- Achten Sie darauf, dass beim Löten giftige Dämpfe entstehen können. Achten Sie daher auf ausreichende Belüftung und waschen Sie sich nach den Arbeiten gründlich die Hände.
- Halten Sie den Lötkolben fern von Kindern!
- Beachten Sie bitte auch die Sicherheitshinweise des Lötkolbenherstellers!

03.12.2014

# **Inhaltsverzeichnis**

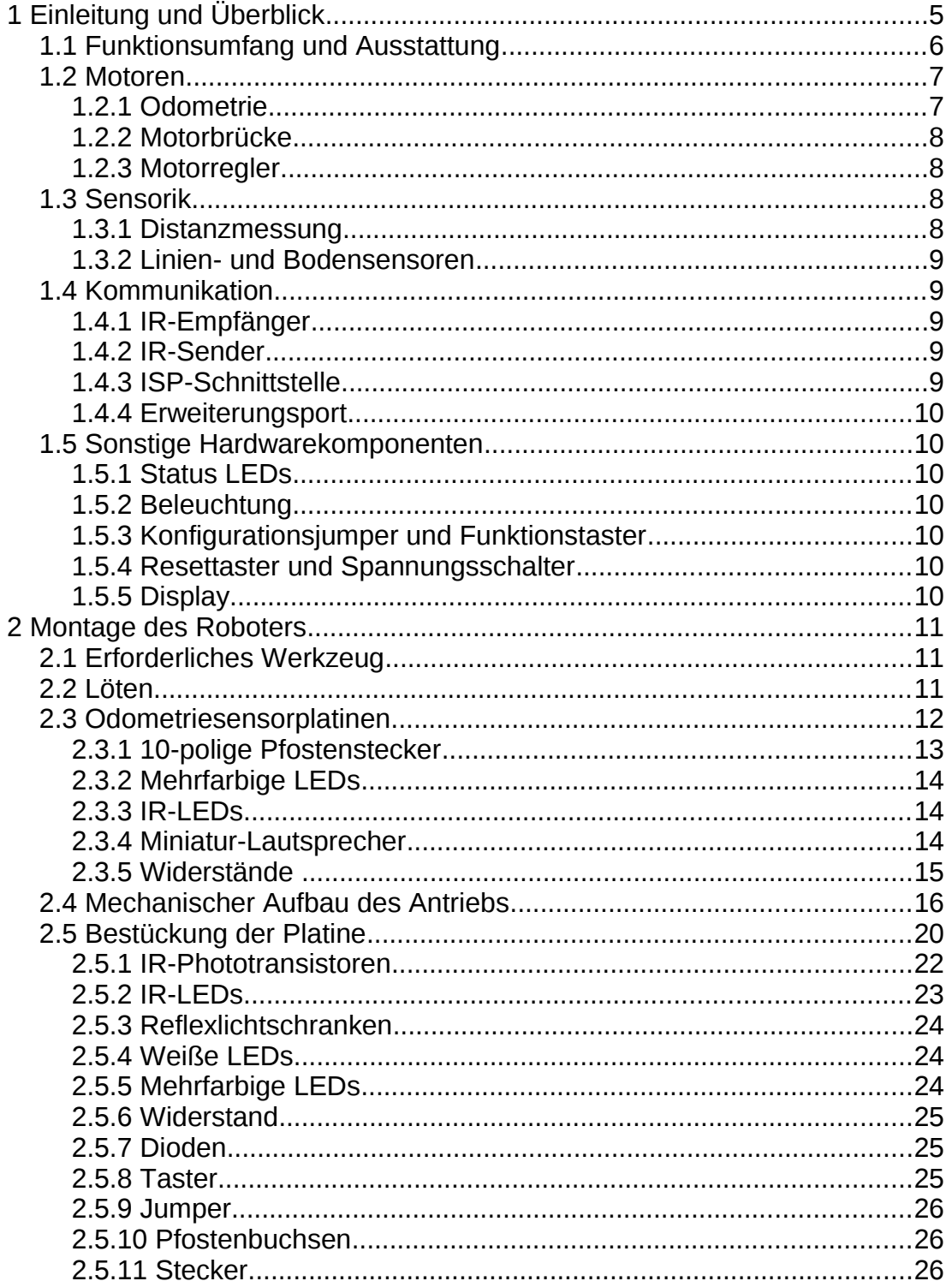

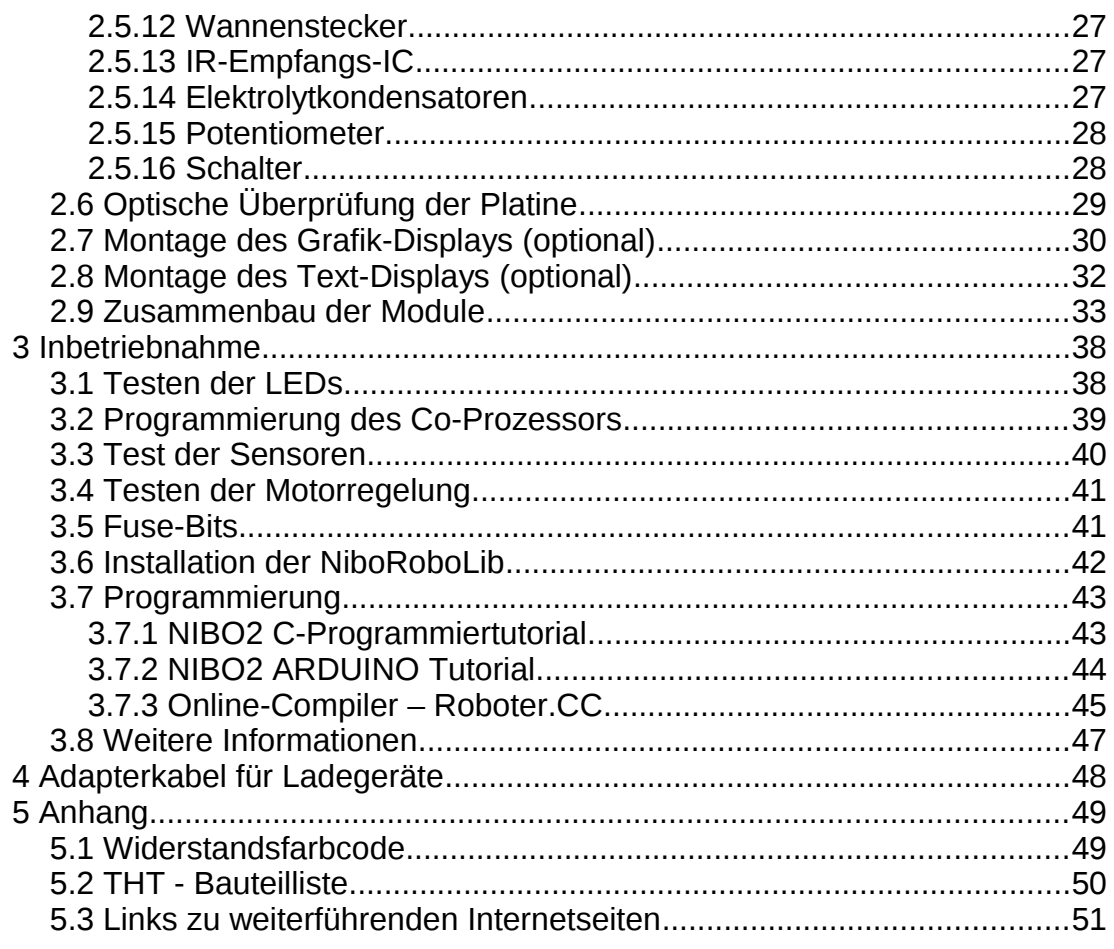

# **1 Einleitung und Überblick**

Der Roboterbausatz **Nibo2** ist ein von der Firma nicai-systems entwickelter, frei programmierbarer mobiler Roboter. Als autonomer Roboter kann er selbstständig in beliebige Richtungen fahren. Durch seine multiplen Sensoren kann er dabei Hindernissen ausweichen oder auch einer Linie folgen.

Der Bausatz wurde konzipiert, um insbesondere jungen Leuten technische Sachverhalte vermitteln zu können. Insbesondere sollen Einblicke in die Bereiche Robotik, Mikrocontroller-Programmierung und der Mess- und Regelungstechnik gewährt werden. Um Anfängern das Leben nicht allzu schwer zu machen, werden ausreichend dimensionierte Mikrocontroller verwendet. Dadurch ist für die eigene Programmierung viel Platz vorhanden.

Die Steuerung des Roboters übernehmen zwei Mikrocontroller: ein Atmel ATmega128 als Haupt-Controller und ein Atmel ATmega88 Controller. Der Roboter kann mit jedem gängigen Atmel Programmieradapter programmiert werden. Insbesondere eignet sich für den Nibo2 der von uns entwickelte Programmieradapter UCOM-IR2.

Für die rechenintensiven und zeitkritischen Module Motorregelung und Distanzmessung steht der ATmega88 Mikrocontroller zur Verfügung. Die Firmware für diesen Mikrocontroller wird mit Quellcode bereitgestellt und kann so den eigenen Erfordernissen und Bedürfnissen angepasst werden. Dadurch benötigen die Programmierer keine tieferen Kenntnisse in der Messund Regelungstechnik und sie müssen sich nicht mit den zeitkritischen Programmteilen auseinander setzen.

Ziel der Entwicklung war es einen für Schüler und Studenten erschwinglichen Bausatz anzubieten, ohne dabei auf wichtige Systembestandteile zu verzichten. Vorrangig war dabei die Verwendung von mehreren Distanzsensoren, um dem Roboter ein "Gefühl" für die Umgebung zu ermöglichen.

Die Platinen werden mit bestückten SMD-Bauteilen ausgeliefert, es müssen nur die bedrahteten Bauteile eingelötet werden. Dies ermöglicht es nicht nur Profis, sondern auch **Personen mit grundlegenden Lötkenntnissen**, die mit Bestückungsdruck versehene Platine fertigzustellen.

### **1.1 Funktionsumfang und Ausstattung**

Der Roboterbausatz besitzt unter anderem folgende Eigenschaften:

#### **Technische Daten:**

- Abmessungen: (L x B x H) 136 x 131 x 78 mm
- Gewicht: 544g (mit Akkus und Grafikdisplay)
- Energie: 8 AA Mignon-Akkus mit je 1,2 V
- Bordspannungen: 5 V (stabilisiert) und 9,6 V
- Abmessung der Platine: 110 x 80 mm

#### **Ausstattung:**

- 5 IR-Reflexsensoren zur Distanzmessung
- ATmega128 (16 MHz) als Hauptprozessor
- ATmega88 (16 MHz) zur Motoransteuerung und Distanzmessung
- 8 mehrfarbige LEDs zur Statusanzeige
- 2 superhelle, weiße LEDs zur Beleuchtung
- 2 Bodensensoren zur Absturzvermeidung
- 2 Sensoren zur Linienverfolgung
- IR-Empfänger für IR-Programmierung o.ä.
- 4 Radencodersensoren zur genauen Bestimmung der Raddrehung
- Stabile Aluminiumrahmenstruktur für die Antriebssektion
- Antrieb durch zwei Motoren mit 25:1 Getriebe
- Miniaturlautsprecher für akustische Signale
- ISP-Schnittstelle (In-System-Programmierung)

#### **Applikationen:**

- Verfolgung einer Linie
- Erkennung und Vermeidung von Hindernissen
- Autonomes Fahren im Raum

- Wandverfolgung
- Erkennung von Abgründen
- Unterscheidung von verschiedenen Bodenbelägen
- Verfolgung von Objekten
- Fernsteuerung von TV-Geräten, HiFi-Anlagen

#### **Features:**

- Hauptprozessor mit 128 kByte Flash-Speicher
- Programmierbar in C, C++ und Java (GNU gcc und nanoVM)
- Co-Prozessor mit 8 kByte Flash-Speicher für die Motorregelung (Rad-Encoder-Auswertung und PID Regler) und für die Hinderniserkennung (moduliertes IR Licht, 5 Kanäle)

#### **1.2 Motoren**

Die Fortbewegung des Roboters erfolgt mit zwei Motoren, die die Räder über ein Getriebe mit einer 25:1 Untersetzung antreiben. Die Motoren werden von einer H-Brücke mit einem 31 kHz PWM Signal angesteuert. Das PWM-Signal kann mit Hilfe der Odometriesensoren geregelt werden, wodurch eine konstante Geschwindigkeit ermöglicht wird.

#### **1.2.1 Odometrie**

Die Drehrichtung und Geschwindigkeit der Räder wird mit vier Phototransistoren und zwei IR-LEDs am mittleren Zahnrad des Getriebes gemessen. Die Bauelemente befinden sich auf den beiden Odometriesensorplatinen. Durch die Phasenverschiebung der beiden IR-Signale lässt sich die Drehrichtung ermitteln. Die Geschwindigkeit ist direkt proportional zur Frequenz des Signals.

### **1.2.2 Motorbrücke**

Die Motorbrücke wird zur Stromverstärkung und zur Spannungsanpassung der Mikrocontrollersignale benötigt. Der Motor bekommt vom Vierquadrantensteller eine von drei möglichen Signalkombinationen: Plus/Minus (vorwärts), Minus/Plus (rückwärts), Plus/Plus (kurzgeschlossen). Der kurzgeschlossene Betrieb (Freilauf) dient zur besseren Energieausnutzung bei der PWM-Ansteuerung, da der Strom dabei nicht gegen die Versorgungsspannung fließen muss. Zusätzlich sorgt der Freilauf für ein stabileres Drehmoment im unteren Ansteuerungsbereich.

Die Motorbrücke kann über einen Jumper zu Testzwecken komplett deaktiviert werden.

### **1.2.3 Motorregler**

Der ATmega88 dient unter anderem zur Regelung der Motordrehzahlen. Der Hauptprozessor gibt eine Soll-Drehzahl vor, der ATmega88 ermittelt die Ist-Drehzahl mit Hilfe der Odometriesensoren und berechnet ein günstiges Puls/Pause-Verhältnis für das PWM-Ansteuerungssignal der Motoren.

Der Motorregler ist als PID-Regler mit den Modifikationen nach Takahashi und "anti windup" im ATmega88 Mikrocontroller implementiert.

Sinnvolle Werte für die Konstanten KI, KD und KP sind im EEPROM des ATmega88 vorgegeben, die anschließende Optimierung der Werte obliegt dem Programmierer.

### **1.3 Sensorik**

Die Sensoren ermöglichen dem Roboter die Wahrnehmung seiner Umwelt und somit eine Reaktion auf Umwelteinflüsse. Im Folgenden sind die einzelnen Sensoren beschrieben.

### **1.3.1 Distanzmessung**

Um die Entfernung von Hindernissen grob abzuschätzen, sendet der Nibo2 moduliertes IR-Licht aus. Durch die Verrechnung der empfangenen Signale wird der Reflexionsfaktor ermittelt. Da der Reflexionsfaktor nicht nur vom Abstand der Hindernisse abhängt sondern auch von deren *Farbe* im IR-Bereich, ist nur eine grobe Entfernungsschätzung möglich, die jedoch zum

Umfahren von Hindernissen ausreicht. Unter günstigen Bedingungen können Objekte bis zu einem Abstand von einem Meter detektiert werden.

### **1.3.2 Linien- und Bodensensoren**

Zur Messung des Reflexionsfaktors des Bodens unter dem Roboter dienen vier CNY70 Reflexlichtschranken. Dadurch ist sowohl eine Erkennung von Abgründen möglich, wie auch das Folgen einer schwarzen Linie. Zusätzlich können verschiedene Bodenbeläge unterschieden werden, solange ihr IR-Reflexionsfaktor unterschiedlich ist. Zur Vermeidung von Streulichteinflüssen empfiehlt es sich, ein Modulationsverfahren anzuwenden.

#### **1.4 Kommunikation**

Der größte Teil der Kommunikation wird über die IR-Schnittstelle abgewickelt. Dazu gehört zum einen der Empfang und das Aussenden von Befehlen einer IR-Fernbedienung zum anderen die Kommunikation mit dem separat erhältlichen Programmieradapter UCOM-IR2.

### **1.4.1 IR-Empfänger**

Der IR-Empfängerbaustein SFH5110-36 ist auf eine Modulationsfrequenz von 36 kHz abgestimmt und kann somit viele Standard-Fernsehfernbedienungen empfangen. Auch der separat erhältliche Programmieradapter kann in der entsprechenden Modulationsfrequenz kommunizieren.

### **1.4.2 IR-Sender**

Zur IR-Kommunikation werden die selben IR-LEDs zur Erzeugung der Lichtpulse verwendet, wie zur Distanzmessung. Die IR-Impulse werden dabei mit einer Frequenz von 36 kHz moduliert, auf die der IR-Empfängerbaustein abgestimmt ist.

### **1.4.3 ISP-Schnittstelle**

Zur Programmierung des Roboters wird ein Standard 6-Pin Atmel ISP-Programmieradapter verwendet. Dadurch hat der Anwender eine breite Auswahl von Programmiergeräten. Der Programmieradapter UCOM-IR2 stellt eine 6-Pin Atmel Schnittstelle zur Verfügung.

### **1.4.4 Erweiterungsport**

Der Erweiterungsport dient zum Anschluss von zukünftigen Erweiterungen.

### **1.5 Sonstige Hardwarekomponenten**

### **1.5.1 Status LEDs**

Die acht zweifarbigen LEDs dienen zur Statusanzeige. Sie können rot und grün leuchten, zusätzlich können auch beide Farben gleichzeitig angezeigt werden (orange).

### **1.5.2 Beleuchtung**

Mit den beiden superhellen, weißen LEDs kann man dunkle Bereiche beleuchten. Das ist zum Beispiel hilfreich, wenn man zusätzlich eine Kamera betreiben möchte.

### **1.5.3 Konfigurationsjumper und Funktionstaster**

Der Jumper und der Taster können von eigenen Programmen abgefragt werden. Somit lassen sich Funktionen manuell auslösen.

### **1.5.4 Resettaster und Spannungsschalter**

Der Resettaster dient zum einfachen Zurücksetzen der Mikrocontroller. Der Spannungsschalter trennt die Akkuspannung von der Schaltung und ermöglicht das Laden der Akkus über den Ladestecker.

### **1.5.5 Display**

Zusätzlich kann man den Roboter mit einem Display ausstatten. Darauf können detaillierte Informationen angezeigt werden. Es kann ein Textdisplay mit zwei Zeilen und jeweils 16 Zeichen, oder alternativ ein Grafikdisplay mit 64\*128 Pixeln, was in etwa 8 Zeilen mit jeweils 18 Zeichen entspricht, angeschlossen werden.

http://nibo.nicai-systems.de 10

# **2 Montage des Roboters**

Der folgende Abschnitt beschreibt den Zusammenbau des Roboters. Lesen Sie das Kapitel bitte erst komplett durch, bevor Sie mit dem Zusammenbau beginnen!

### **2.1 Erforderliches Werkzeug**

Für die Montage des Nibo werden folgende Werkzeuge benötigt:

- Lötkolben mit Schwämmchen
- Elektroniklötzinn
- Entlötlitze
- Multimeter (mit Durchgangsprüfer)
- Seitenschneider
- Spitzzange / Pinzette
- Kombizange
- Kleiner Kreuzschraubendreher
- 2 mm Innensechskantschlüssel (Im Bausatz enthalten)
- Kleiner Hammer
- Feile

### **2.2 Löten**

Zum Löten sollten Sie am besten einen Lötkolben oder eine Lötstation mit 50 Watt und feiner Spitze verwenden. Falls Sie eine regelbare Lötstation benutzen, sollten Sie eine hohe Temperatur von 370 °C wählen, da die Platine wie alle heutigen Platinen bleifrei verzinnt ist. Als Lötdraht sollten Sie flussmittelhaltiges Elektroniklötzinn mit einem Durchmesser von 0,5 mm verwenden. Die Lötzeit sollte nur wenige Sekunden betragen, da die meisten Bauteile empfindlich auf die hohe Temperatur reagieren.

### **2.3 Odometriesensorplatinen**

Zunächst müssen die Odometriesensorplatinen (OMS-Platinen) bestückt werden (Abbildung zeigt die Bauteilseite):

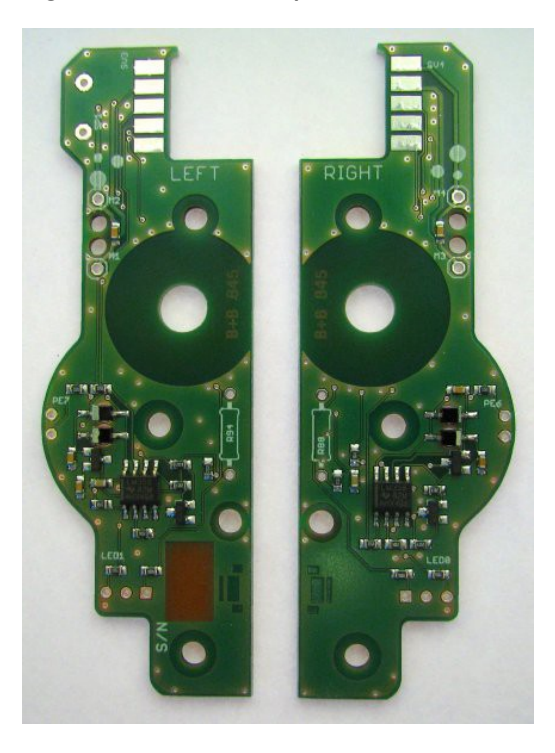

So sollten die OMS-Platinen nach der Bestückung von der Bauteilseite (Oberseite) aussehen:

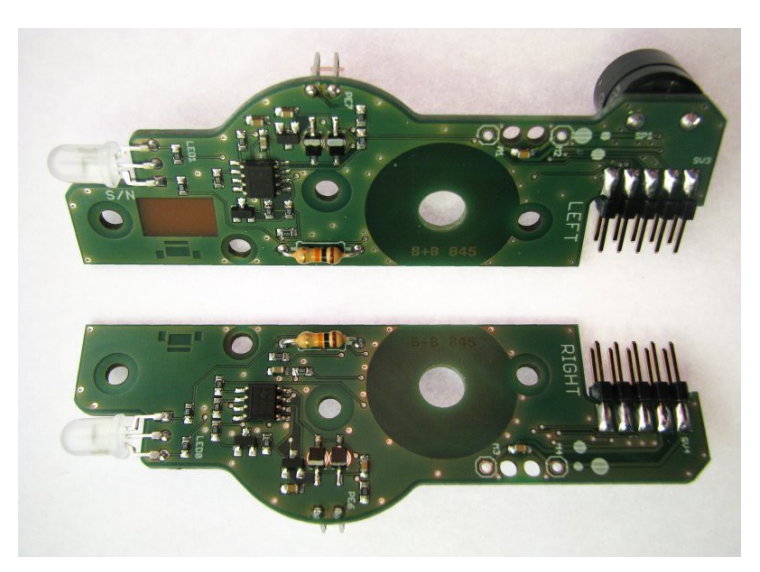

http://nibo.nicai-systems.de 12

So sollten die OMS-Platinen nach der Bestückung von der Unterseite aussehen:

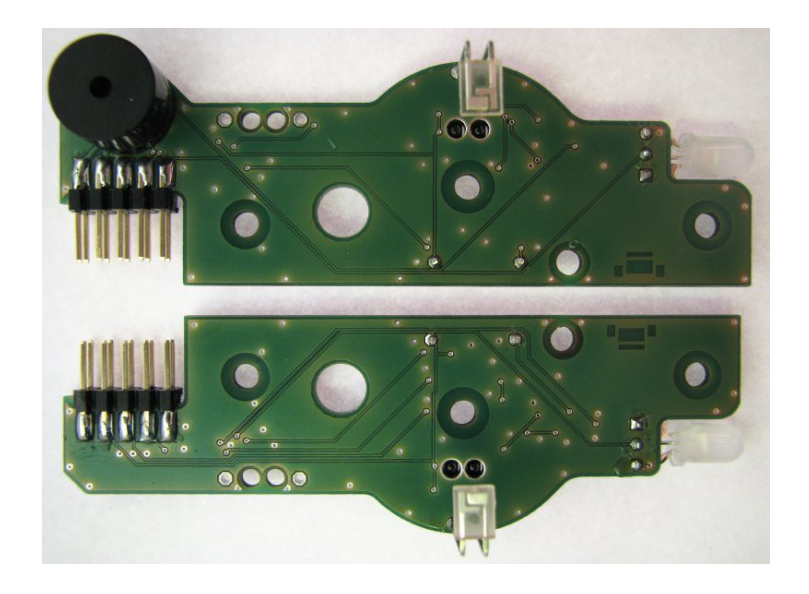

### **2.3.1 10-polige Pfostenstecker**

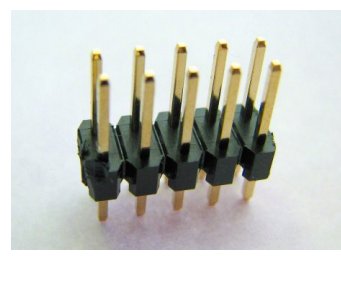

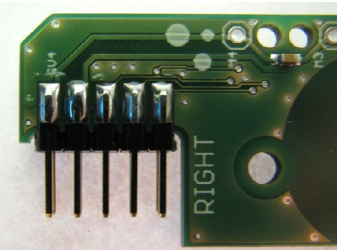

Die 10-poligen Pfostenstecker werden mit den kürzeren Beinchen an die OSM-Platinen angelötet (siehe Abbildung links). Eine Polarität muss dabei nicht beachtet werden. Beim Lötvorgang sollte darauf geachtet werden, dass der Stecker anschließend genau parallel zur Platine ausgerichtet ist (siehe Abbildung rechts).

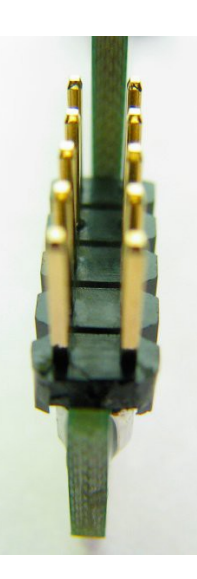

#### **2.3.2 Mehrfarbige LEDs**

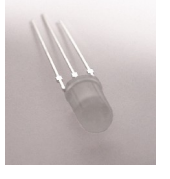

Die mehrfarbigen LEDs **LED0** und **LED1** haben drei Beinchen, ein kurzes (grüne Anode), ein langes (gemeinsame Kathode) und ein mittleres (rote Anode). Das Beinchen mit der **mittleren** Länge muss in das **rechteckige** Lötpad.

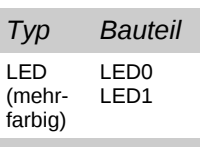

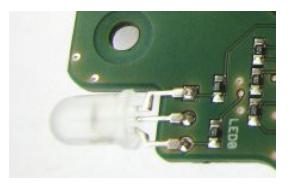

Die LEDs werden von der Bauteilseite bestückt. Nach dem Anlöten wird die LED nach hinten umgebogen (siehe Abbildung).

#### **2.3.3 IR-LEDs**

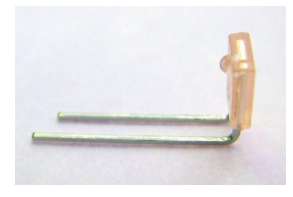

Die beiden IR-LEDs (IRL80A) **PE6** und **PE7** werden zunächst mit einer Zange so umgebogen, dass die Linse in Richtung der abgewinkelten Beinchen zeigt. Das Stück vom Plastikkörper bis zur Biegung muss

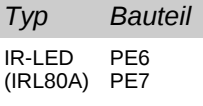

2 mm lang sein. Die beiden LEDs werden von der Unterseite der OMS-Platinen bestückt. Sie werden so eingelötet, dass der Knick **genau 8 mm** von der Platine entfernt ist (siehe Abbildung der fertigen Platinen).

#### **2.3.4 Miniatur-Lautsprecher**

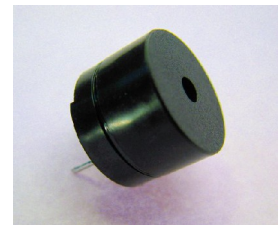

Der Miniatur-Lautsprecher **SP1** wird auf der linken OMS-Platine (Beschriftung: LEFT) von der **Unterseite** eingelötet. Die Polarität muss beachtet werden: Plusund Minuspol sind an der Bauteil-Platine gekennzeichnet. Die Polarität auf der Platine ist hier gekennzeichnet:

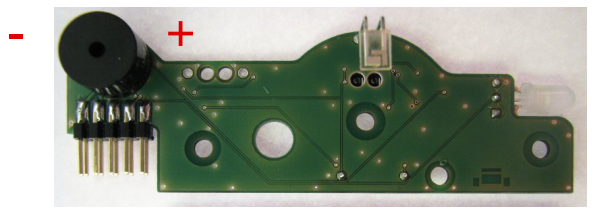

http://nibo.nicai-systems.de 14

Die beiden Widerstände **R88** und **R94** werden waagerecht auf der Bauteilseite eingelötet. Die Beinchen werden dazu, wie auf der Abbildung zu sehen ist, an beiden Seiten umgebogen. Der Wert der Widerstände ist in einem Farbcode auf den Widerständen angegeben, der im Anhang erklärt wird.

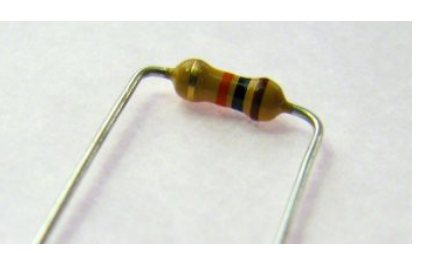

Hier der Farbcode der verwendeten Widerstände:

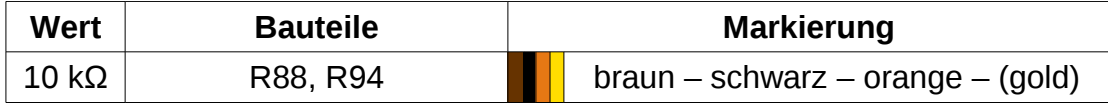

### **2.4 Mechanischer Aufbau des Antriebs**

Als vorbereitende Arbeiten müssen die beiden roten Doppelzahnräder auf die beiden kurzen Stahlachsen (3x20 mm) aufgepresst werden. Das geht am einfachsten indem man die Achse in die Seite mit dem kleinen Ritzel steckt, und sie danach vorsichtig durch Druck (evtl. mit einem kleinen Hammer) durch die Bohrung treibt. Das Zahnrad sollte sich anschließend in der Mitte der Achse befinden:

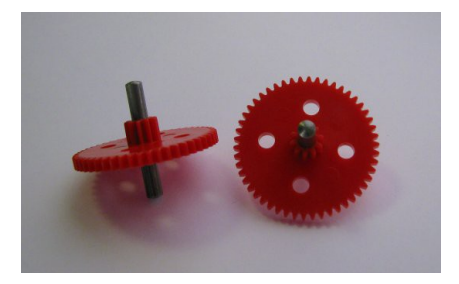

Nun werden die beiden weißen Zahnräder auf die beiden langen Stahlachsen (3x37 mm) aufgepresst. Der Abstand vom kleinen Zahnrad bis zum Achsende muss dabei 17 mm betragen:

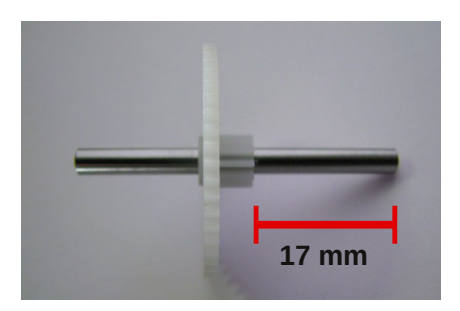

<span id="page-15-0"></span>Wir beginnen mit dem Mittelträger, einem Aluminium Vierkantprofil. Mit Hilfe einer Spitzzange/Pinzette werden von innen die vier Schlitzschrauben (M3x7) durch die jeweiligen Löcher gesteckt und auf die Gewinde von außen jeweils ein 25 mm Bolzen aufgeschraubt:

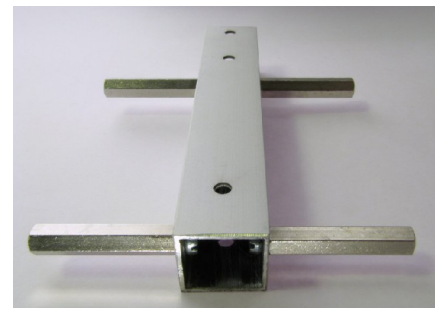

Im nächsten Schritt wird an jeder Seite eine Odometriesensorplatine befestigt. Dazu legen Sie das Vierkantprofil so vor sich hin, wie in der obigen Abbildung (Seite [16\)](#page-15-0) gezeigt. Die Oberseite des Vierkantprofils erkennt man daran, dass sich dort die große Bohrung für die Motoren näher am Rand befindet:

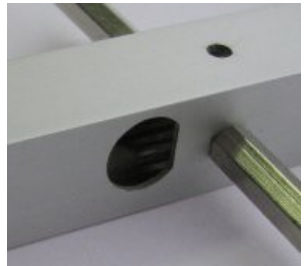

Stecken Sie nun die beiden Motoren passgenau in das Vierkantprofil und schrauben Sie anschließend die linke und die rechte Odometriesensorplatine jeweils mit den 12 mm Bolzen fest:

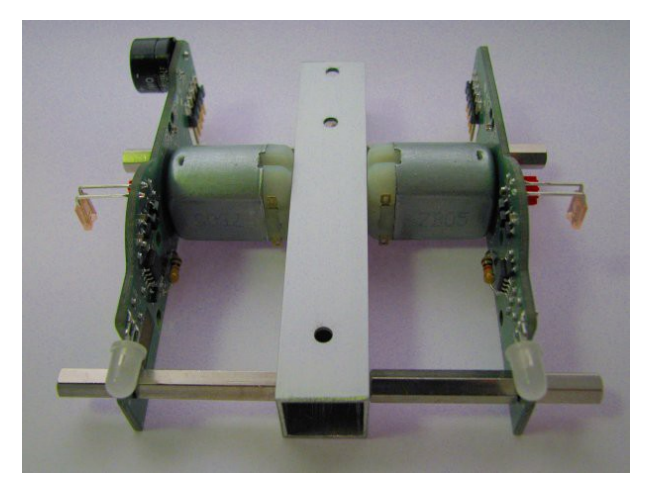

*Tipp:* Falls der Motor nicht plan in der Bohrung der OMS-Platine sitzt, kann die Bohrung mit einem 10mm Bohrer von der Motor-Seite aus leicht angefast werden.

Das rote und das schwarze Kabel werden halbiert. Anschließend werden die vier einzelnen Stücke jeweils an einer Seite ca. 0,5 cm abisoliert und von außen an die OMS-Platinen angelötet:

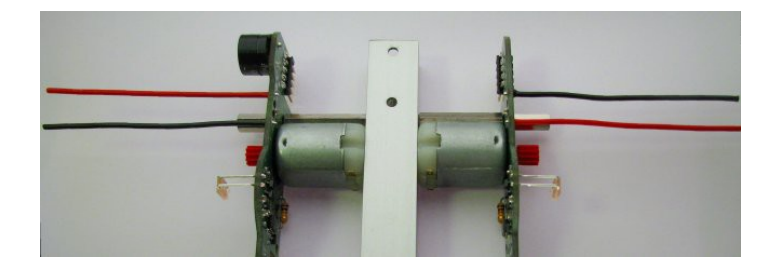

http://nibo.nicai-systems.de 17

Nun werden die Kabel durch die Löcher nach innen geführt und an die Motoren angelötet (siehe Abbildung). Dazu müssen die Kabel passend gekürzt und abisoliert werden.

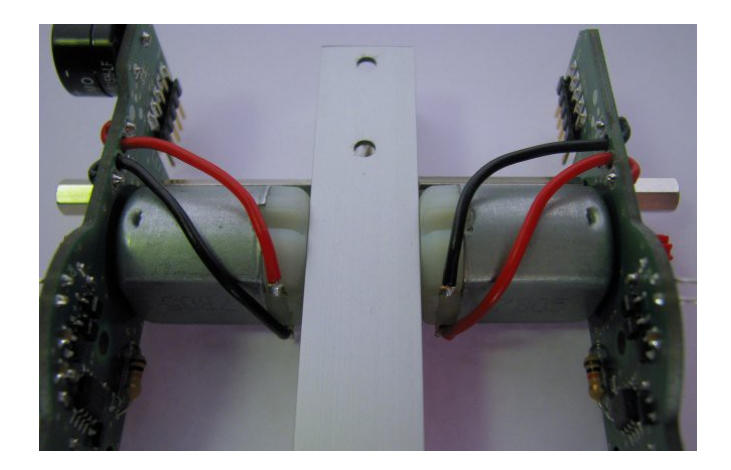

Anschließend wird auf beiden Seiten das Getriebe montiert. Stecken Sie den weißen Kunststoffdistanzring auf die kurze Achse mit dem roten Zahnrad (auf die dem kleinen Zahnrad gegenüberliegende Seite). Dann wird diese Achse mit dem Distanzring voran in die Bohrung unterhalb der IR-LED (IRL80A) gesteckt. Anschließend stecken Sie die lange Achse mit dem weißen Zahnrad (mit dem kleinen Zahnrad nach außen) in die Bohrung neben dem Nibo Logo:

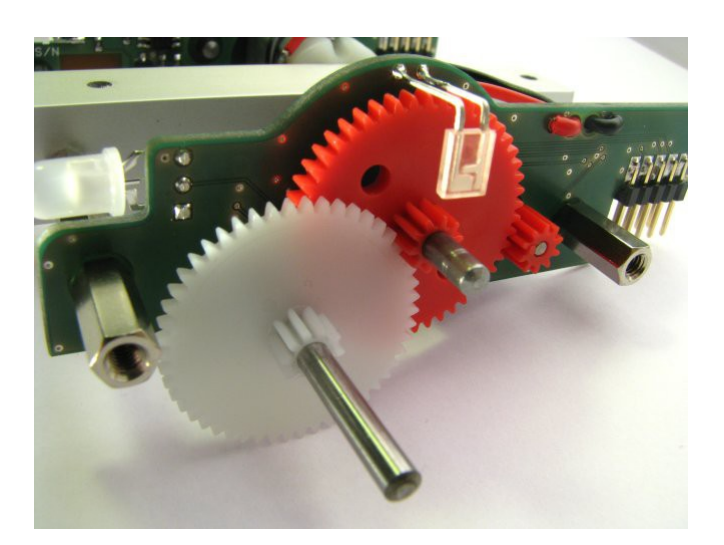

Das Getriebe wird mit einer Aluminiumabdeckplatte und zwei Innensechskantschrauben fixiert. Analog verfährt man auf der anderen Seite.

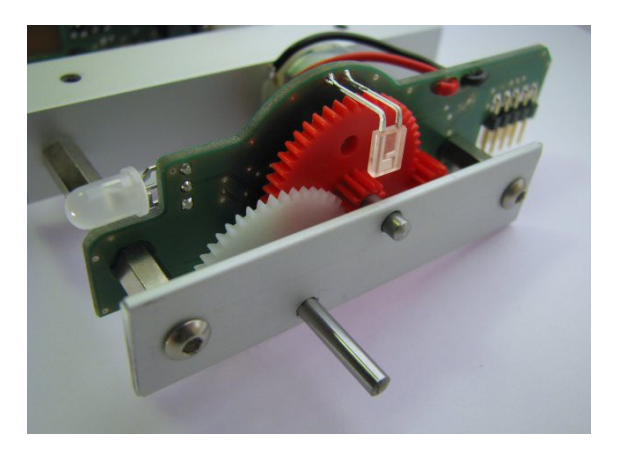

Detailansicht der Anordnung der Zahnräder:

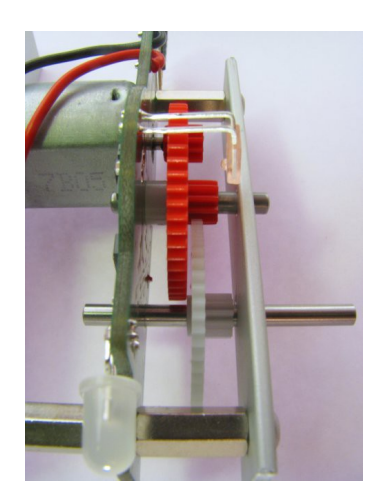

Abschließend wird mit einer Innensechskantschraube ein 25 mm Bolzen an der Oberseite des Vierkantprofils befestigt:

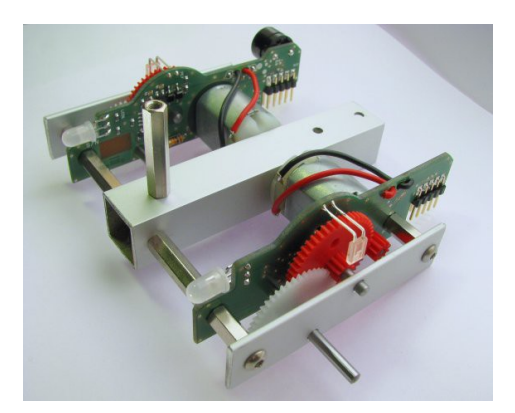

### **2.5 Bestückung der Platine**

In diesem Abschnitt wird die Bestückung der Platine mit den elektronischen Bauteilen beschrieben.

So sollte die Platinen-Oberseite nach der Bestückung aussehen:

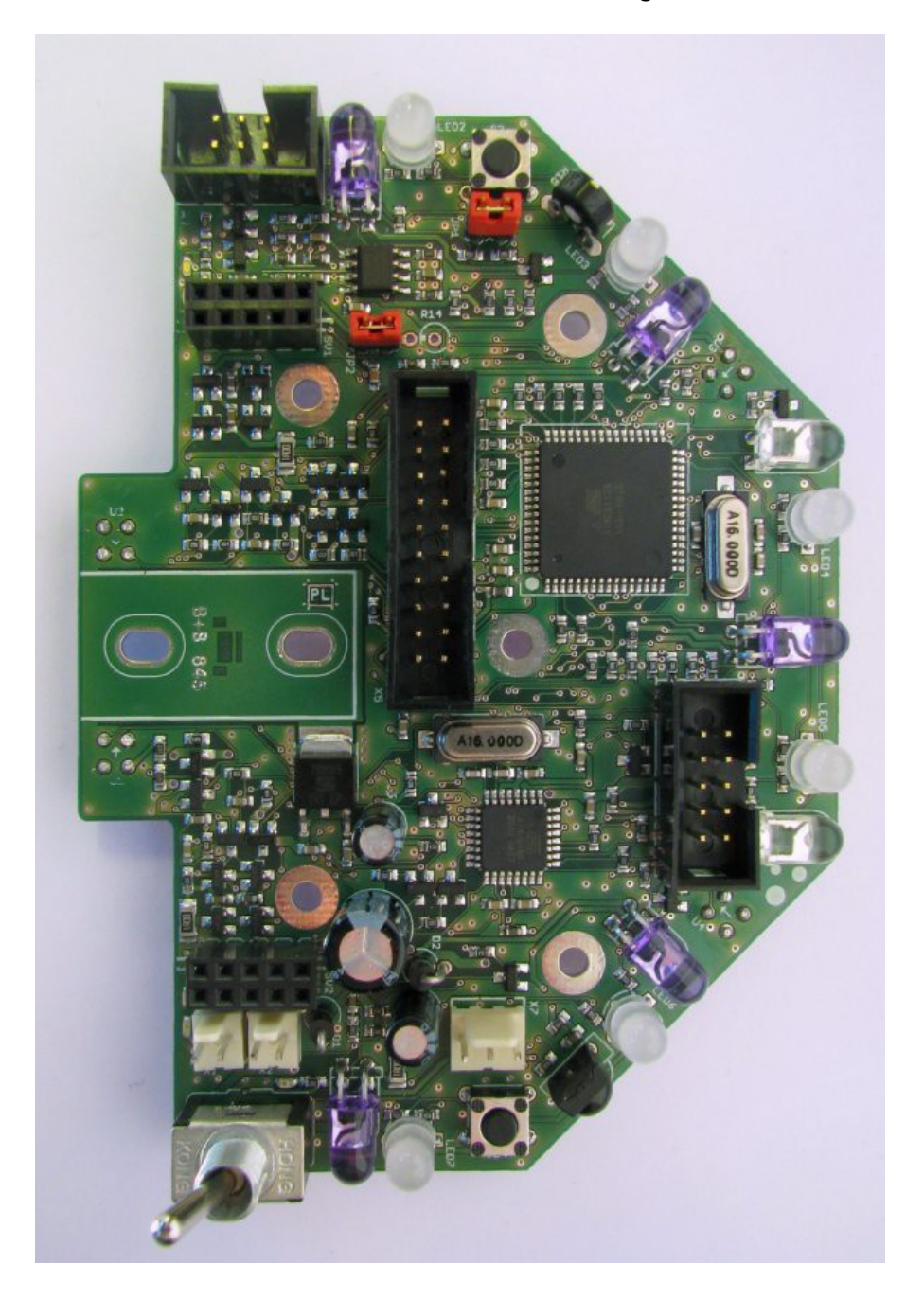

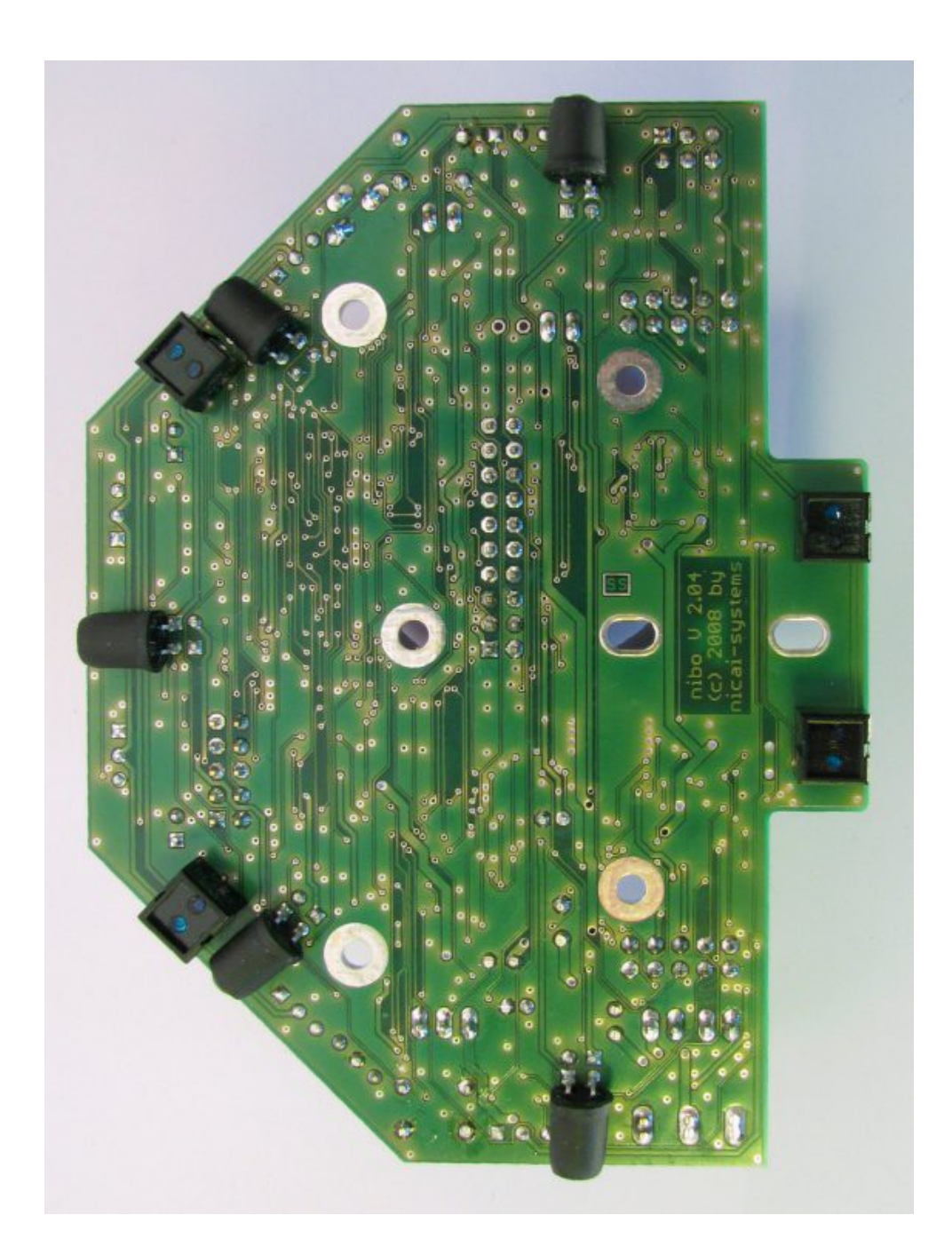

So sollte die Platinen-Unterseite nach der Bestückung aussehen:

*Typ Bauteil*

PT1 PT2 PT3 PT4 PT5

Phototransistor

#### **2.5.1 IR-Phototransistoren**

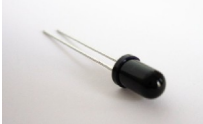

Die Phototransistoren **PT1**-**PT5** dienen zur Messung der reflektierten IR-Strahlung. Um sie möglichst unempfindlich gegenüber störenden

Einflüssen zu machen, werden sie auf der **Unterseite** der Platine eingelötet.

Die Beinchen werden direkt am Boden des Phototransistors abgewinkelt. Dabei muss die **Polarität** beachtet werden: Das **kurze** Beinchen muss jeweils in das **rechteckige** Lötpad. Auf der Platine werden sie in das Lötaugenpaar gelötet, das sich näher am Platinenrand befindet (siehe Foto).

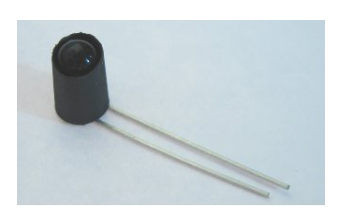

Außerdem werden die Phototransistoren durch 8 mm lange Schrumpfschlauch-Stücke abgeschirmt. Dafür müssen die Schrumpfschlauch-Stücke ca. 1 mm nach unten über den Boden der Phototransistoren hinausragen und mit Hitze (am besten mit Heißluft, notfalls mit dem Lötkolben, dabei aber mindestens

2 mm Abstand halten!) zum Schrumpfen gebracht werden.

Die obige Abbildung zeigt den Phototransistor mit Schrumpfschlauch vor dem Schrumpfen.

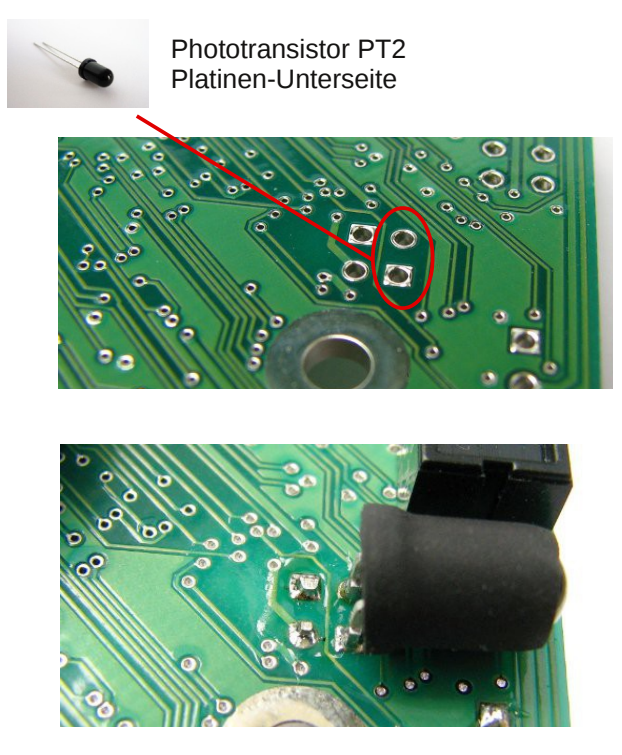

#### **2.5.2 IR-LEDs**

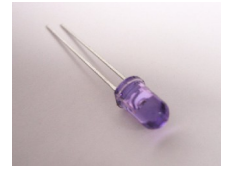

Die IR-LEDs **PE1**-**PE5** dienen zur Aussendung der IR-Strahlung, sie werden auf der **Oberseite** der Platine in die "hinteren" Lötstellen (siehe Foto) eingelötet.

*Typ Bauteil* IR-LED PE1 PE2 PE3 PE4 PE5

Die Beinchen werden ca. 2 mm vom Boden der IR-LED abgewinkelt *(ANDERS HERUM ALS BEI DEN SCHWARZEN LEDS!).* Am besten legt man dazu ein 2 mm dickes Material (Schraubenzieher o.Ä.) dazwischen. Dabei muss die **Polarität** beachtet werden: Das **lange** Beinchen muss jeweils in das **rechteckige** Lötpad.

#### **Achtung: Die Bauteile sind hitzeempfindlich!**

*Tip:* Bei **hitzeempfindlichen Bauteilen** sollte man wie folgt vorgehen: Man lötet zunächst 3-5 Sekunden, sollte die Lötstelle anschließend noch nicht ausreichend sein, lässt man das Bauteil wieder abkühlen und lötet anschließend noch einmal 3-5 Sekunden.

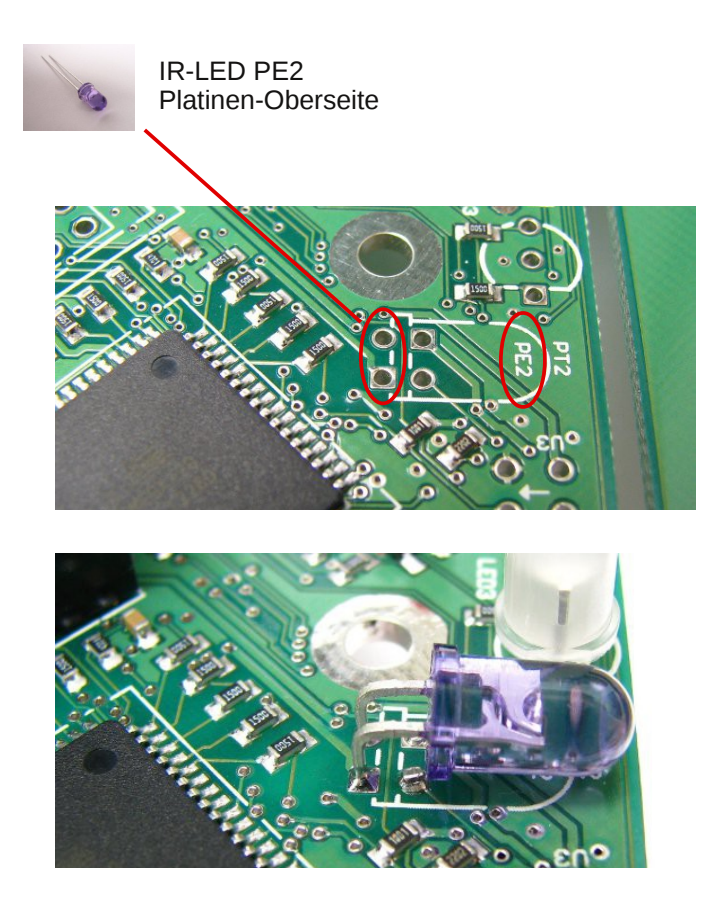

http://nibo.nicai-systems.de 23

### **2.5.3 Reflexlichtschranken**

Die vier IR-Reflexlichtschranken **U1**-**U4** vom Typ CNY70 werden von der **Unterseite** der Platine bestückt (zwei innen und zwei am äußeren Rand der Platine). Die Lichtschranken bestehen aus einer IR-LED (blaues Fenster) und einem IR-

*Typ Bauteil* CNY70 U1  $112$ U3  $\overline{U}$ 4

Phototransistor (dunkles Fenster in Richtung des Aufdrucks).

Dabei ist genau auf die richtige **Orientierung** des Bauteils zu achten! Die beiden äußeren Lichtschranken (U3 und U4) müssen die IR-LEDs (blaues Fenster) am Platinenrand haben, also den Aufdruck (dunkles Fenster) zur Platinenmitte. Bei den beiden inneren Lichtschranken (U1 und U2) zeigen die IR-LEDs (blaues Fenster) wieder zum Platinenrand, die Aufdrucke (dunkles Fenster) zeigen zueinander nach innen (siehe Foto am Kapitelanfang!). Zusätzlich gibt es auf der Oberseite der Platine kleine **Markierungs-Pfeile**. Die Pfeilspitze zeigt jeweils zum dunklen Fenster hin.

**Achtung: Die Bauteile sind hitzeempfindlich!**

### **2.5.4 Weiße LEDs**

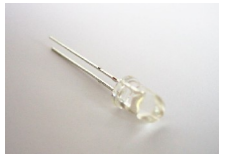

Die beiden weißen LEDs **LED8** und **LED9** werden direkt am Boden der LED abgewinkelt. Dabei muss die **Polarität** beachtet werden: Das **kurze** Beinchen muss jeweils in das **rechteckige** Lötpad.

**Achtung: Die Bauteile sind hitzeempfindlich!**

### **2.5.5 Mehrfarbige LEDs**

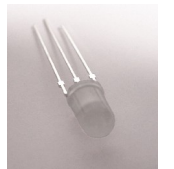

Die mehrfarbigen LEDs **LED2**-**LED7** haben drei Beinchen, ein kurzes (grüne Anode), ein langes (gemeinsame Kathode) und ein mittleres (rote Anode). Das Beinchen mit der **mittleren** Länge muss in das **rechteckige**

Lötpad. Als weiteres Merkmal ist das Gehäuse in Richtung des mittellangen Beinchens abgeflacht, dies ist auch auf der Platine gekennzeichnet.

**Achtung: Die Bauteile sind hitzeempfindlich!**

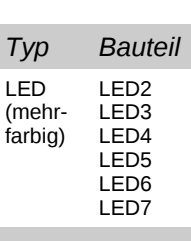

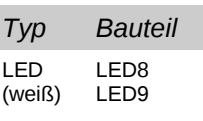

#### **2.5.6 Widerstand**

*Optional:* Der Widerstand **R14** muss nur bestückt werden, falls der Roboter mit einem **Display** ausgestattet wird!

Der Widerstand wird senkrecht in die Platine

eingelötet. Die Beinchen werden dazu, wie auf der Abbildung zu sehen ist, an einer Seite umgebogen. Der Körper des Widerstands wird auf der Platine in das umrandete Lötauge gelötet.

 $\sim$  111

Der Wert der Widerstände ist in einem Farbcode auf den Widerständen angegeben, der im Anhang erklärt wird.

Der Widerstand **R14** befindet sich im **Display-Satz** und wird je nach Displaytyp mit einem unterschiedlichen Wert bestückt: Für das **Grafikdisplay** mit einem **100 Ω** Widerstand, für das **Textdisplay** mit einem **47 Ω** Widerstand.

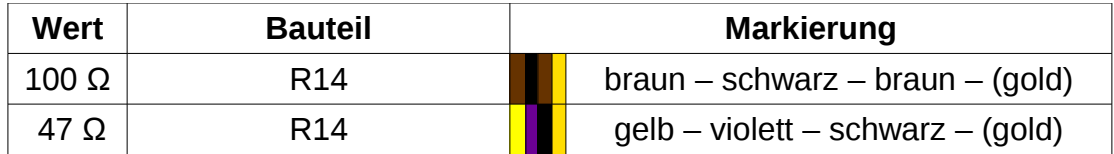

#### **2.5.7 Dioden**

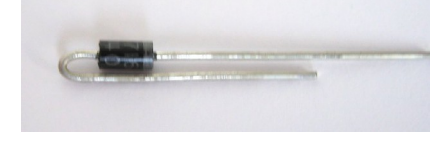

Auch die Dioden **D1** und **D2** vom Typ SB140 müssen vor der Bestückung wie die Widerstände zurecht gebogen werden. Dabei muss auf die **Polarität** geachtet werden! Die Kathode, die

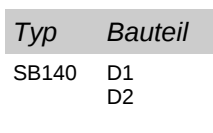

man am Ring auf der Diode erkennen kann, hat das gerade Beinchen. Das Beinchen der Anode wird umgebogen. Wie bei den Widerständen wird der Körper der Diode auf der Platine in das umrandete Lötauge eingelötet.

#### **2.5.8 Taster**

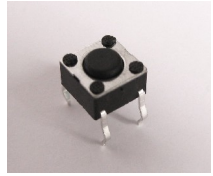

Der Einbau der Taster **S2** (Resettaster) und **S3** (Funktionstaster) ist verpolungssicher. Er muss mit leichtem Druck bis zum Einrasten bestückt werden. Da das Pinout **nicht** quadratisch ist, sind

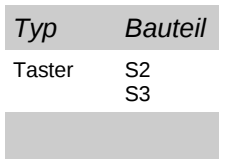

nur **zwei** der vier Orientierungen möglich.

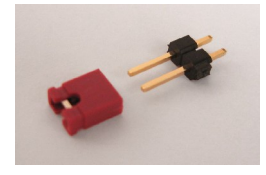

Die beiden Jumperstecker **JP1** und **JP2** lassen sich am besten mit bestückten Jumpern auflöten, da sich dann die Pins nicht verbiegen. Dabei sollte man aber auf eine kurze Lötzeit

achten, damit der Kunststoff nicht schmilzt.

JP1 kann für beliebige Funktionen verwendet werden. JP2 ist der "Motor-**Jumper**". Ist JP2 nicht gesteckt, so sind die Motoren hardwareseitig deaktiviert.

### **2.5.10 Pfostenbuchsen**

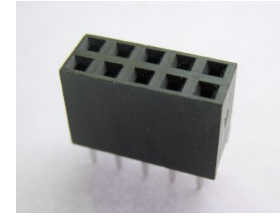

Bei den beiden 10-poligen Pfostenbuchsen **SV1** und **SV2** muss nicht auf die Polarität geachtet werden.

Sie sollten jedoch sorgfältig ausgerichtet werden, da an ihnen später die Odometriesensorplatinen befestigt werden!

### **2.5.11 Stecker**

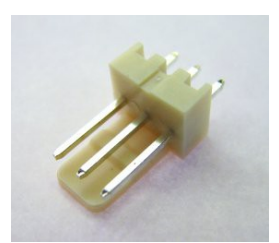

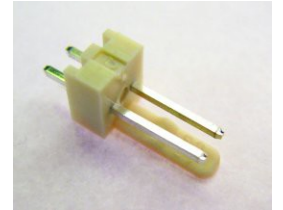

Der 3-polige Stecker für die Stromversorgung **X7** und die beiden 2-poligen Batteriepackstecker **X1** und **X2** müssen unter Beachtung der korrekten **Orientierung** eingelötet werden. Die Nase der Stecker ist auf dem Bestückungsaufdruck erkennbar.

Bei allen Steckern zeigt die Nase in Richtung Platinenmitte.

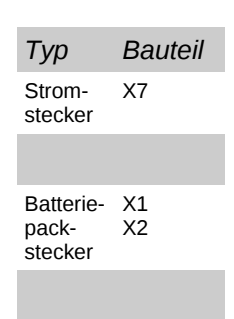

*Typ Bauteil* Jumper JP1 JP2

*Typ Bauteil*

SV1 SV2

Pfostenbuchse (10-polig)

#### **2.5.12 Wannenstecker**

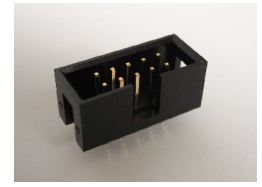

Die drei Wannenstecker **X4**, **X5** und **X6** müssen in der richtigen **Orientierung** auf die Platine gelötet werden. Die Aussparungen an den Wannen sind auf dem Bestückungsdruck sichtbar.

Die 6-polige Wanne X4 dient zur Programmierung des Roboters. Die 10-polige Wanne X6 stellt den Erweiterungsport zur Verfügung. An der 20-poligen Wanne X5 lässt sich ein LC-Display anschließen.

#### **2.5.13 IR-Empfangs-IC**

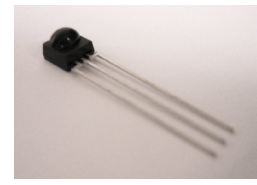

Beim Einbau des Infrarot Empfangs-ICs **U5** muss die korrekte **Orientierung** beachtet werden: die Halbkugel muss nach außen (zum Platinenrand hin) zeigen!

#### **2.5.14 Elektrolytkondensatoren**

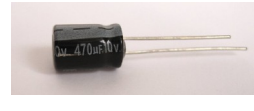

Bei der Bestückung der Platine mit dem 470µF (**C6**) und den beiden 100µF Elektrolytkondensatoren (**C5** und **C9**)

muss insbesondere auf deren **Polarität** geachtet werden: Die **positiven** Anschlüsse sind auf der Platine durch ein "+" gekennzeichnet; am Kondensator erkennt man sie an den **längeren** Beinchen. Die negativen Anschlüsse sind auf der

*Wert Bauteil* 470 µF C6 100 µF C5  $\overline{c}$ 

Platine als Thermalkontakte ausgeprägt, am Kondensator sind es die kürzeren Beinchen. Außerdem befindet sich auf dem Gehäuse eine "-" Markierung.

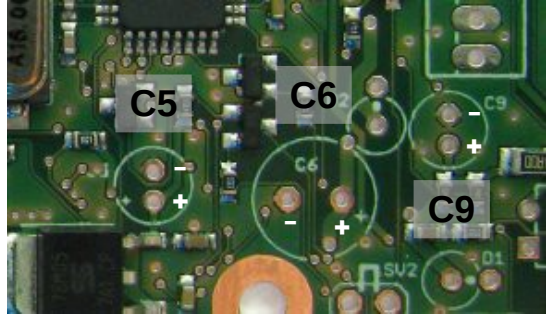

*Typ Bauteil*

X4

Wannenstecker (6-polig)

Wannen-X6 stecker (10-polig)

Wannen-X5 stecker (20-polig)

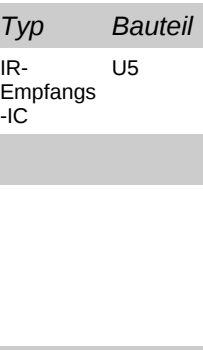

#### **2.5.15 Potentiometer**

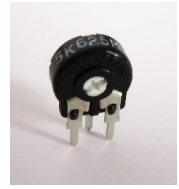

Beim Einbau des Potentiometers **R15** muss auf die richtige **Orientierung** geachtet werden. Der Einbau ist nur in einer Richtung möglich. Das Potentiometer dient zum Einstellen des Displaykontrastes.

*Typ Bauteil* Potentiometer R15

### **2.5.16 Schalter**

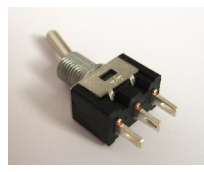

Der Kippschalter **S4** kann in zwei verschiedenen Orientierungen eingesetzt werden, die Funktionalität bleibt die gleiche.

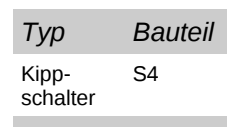

### **2.6 Optische Überprüfung der Platine**

Bevor die Platine erstmalig an eine Stromversorgung angeschlossen wird, müssen sämtliche Bauteile auf die richtige Bestückung überprüft werden. Dazu müssen zunächst sämtliche Bauteilwerte überprüft werden.

Anschließend müssen der korrekte Einbau und insbesondere die richtige Orientierung, beziehungsweise Polung, überprüft werden.

Danach sollte man alle Lötstellen auf Kurzschlüsse prüfen und sich vergewissern, dass weder auf der Ober- noch auf der Unterseite der Platine Lötzinn- oder Drahtreste vorhanden sind.

### **2.7 Montage des Grafik-Displays (optional)**

Zunächst wird der 20-polige Stecker auf das Flachbandkabel gepresst. Dabei muss darauf geachtet werden, dass die **farbig** markierte Ader mit dem **ersten Pin** des Steckers zusammenfällt.

Die andere Seite des Kabels wird an das Display angelötet. Hierfür sind einige vorbereitende Arbeiten notwendig:

Das Kabel wird 12 cm in zwei 10-er Päckchen aufgeteilt. Jedes 10-er Päckchen wird jeweils 5 cm in zwei 5-er Päckchen aufgeteilt:

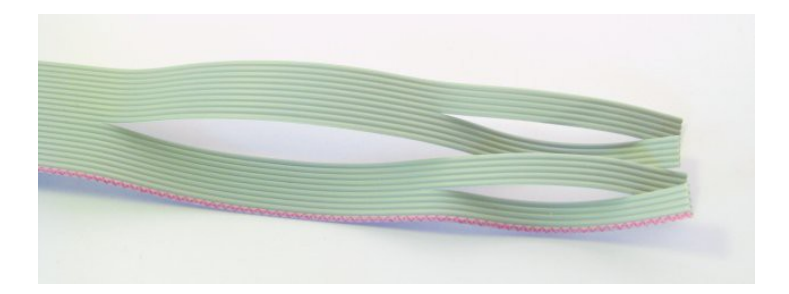

Nun wird an den 5-er Päckchen jede Ader ca. 2 cm vereinzelt, 5 mm abisoliert und verzinnt. So können anschließend jeweils 5 Adern in einem Arbeitsschritt angelötet werden.

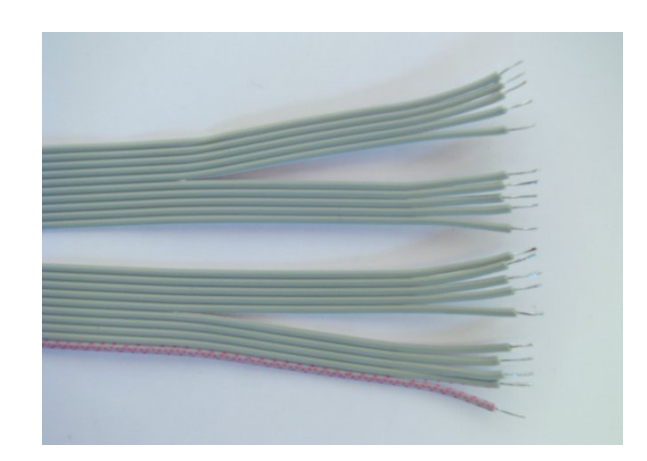

Die einzelnen Adern werden nun an der Displayplatine in der numerischen Reihenfolge fest gelötet:

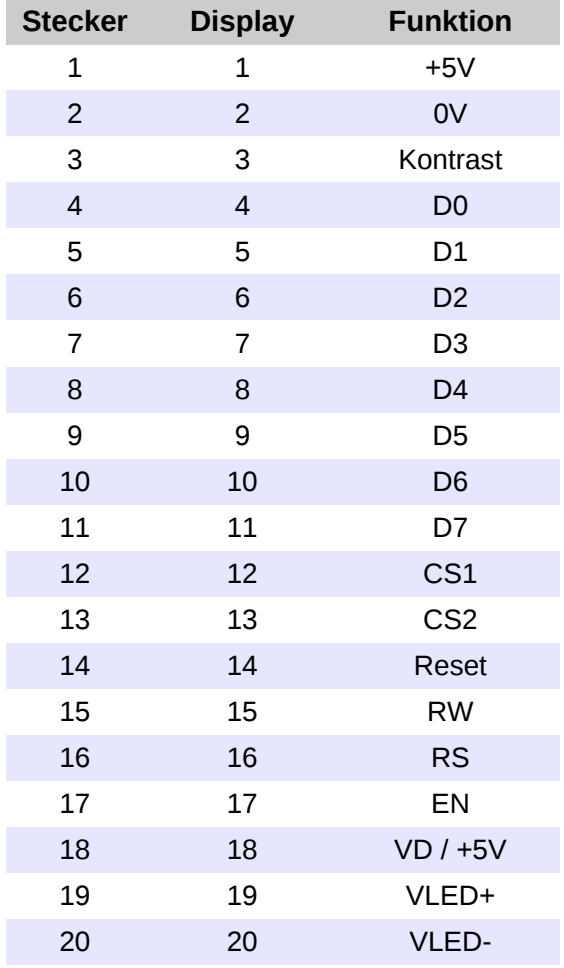

So sollte das Ergebnis aussehen:

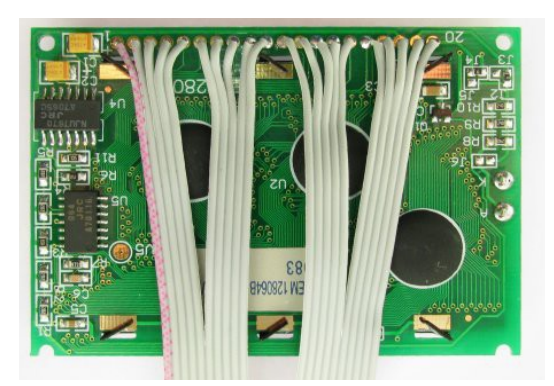

### **2.8 Montage des Text-Displays (optional)**

Zunächst wird der 20-polige Stecker auf das Flachbandkabel gepresst. Dabei muss darauf geachtet werden, dass die **farbig** markierte Ader mit dem **ersten** Pin des Steckers zusammenfällt. Die einzelnen Adern werden nun an der Displayplatine anhand der Reihenfolge in der Tabelle fest gelötet.

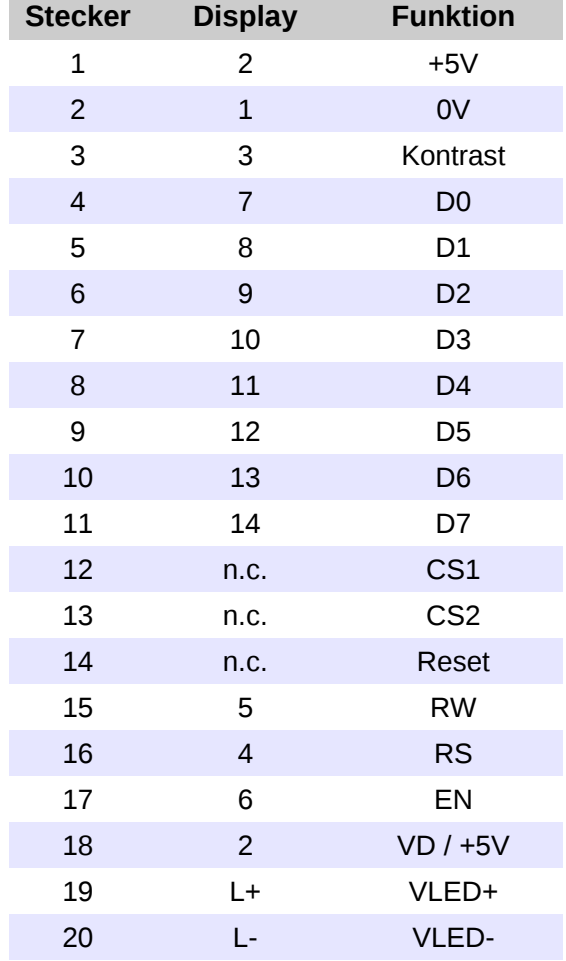

Sowohl die **Ader 1**, als auch die **Ader 18** werden am **Displaykontakt 2** angelötet.

#### **2.9 Zusammenbau der Module**

Zunächst wird der Teflongleiter auf die schwarze Holzscheibe geklebt. Anschließend befestigt man die Scheibe mit der Holzschraube mittig auf der Unterseite der Platine.

Nun wird die Antriebssektion an der Platine befestigt. Dazu ist eine Spitzzange/Pinzette und ein wenig Geduld notwendig. Stecken Sie zunächst

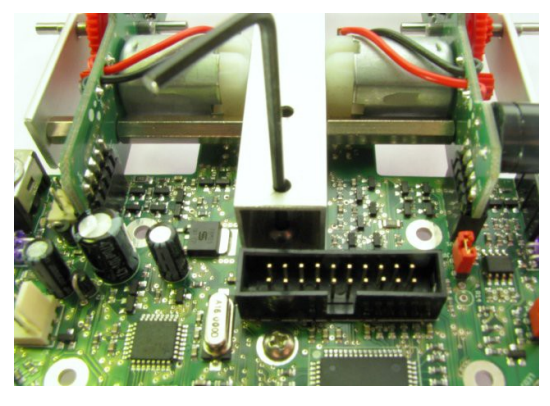

mit einer Pinzette zwei Innensechskantschrauben von innen durch die zwei vorderen Bohrungen des Vierkantprofils. Nun wird die Antriebssektion mittels der Pfostenstecker der OMS-Platinen an der Hauptplatine befestigt. Achten Sie dabei darauf, dass die beiden zuvor eingeführten Schrauben mit durch die Platine geführt werden. Diese beiden Schrauben werden nun von unten mit jeweils einer Kunststoff-

Unterlegscheibe (um die Platine nicht zu beschädigen) und einer Mutter festgeschraubt. Mittels des beiliegenden Innensechskantschlüssels können die Schrauben dabei durch die oberen Bohrungen fixiert werden.

Abschließend werden die zwei 40 mm Distanzbolzen mit Innensechskantschrauben von unten an der Platine festgeschraubt.

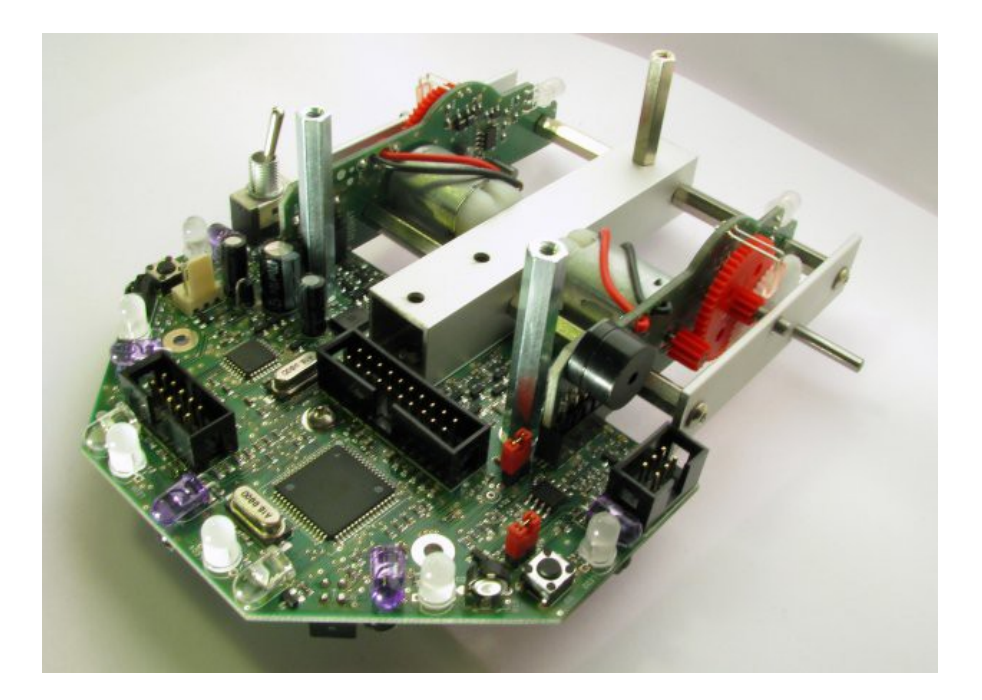

http://nibo.nicai-systems.de 33

#### **Jetzt wird die zweite Etage montiert:**

An der Kunststoffplatte werden zunächst die beiden Batteriehalter angeschraubt.

►Ein genauer Plan der Kunststoffplatte ist auf Seite 35 zu finden.

Falls der Roboter mit **Grafikdisplay** ausgestattet werden soll, muss vorab der Stecker des Displaykabels durch die Kabeldurchführung geführt werden:

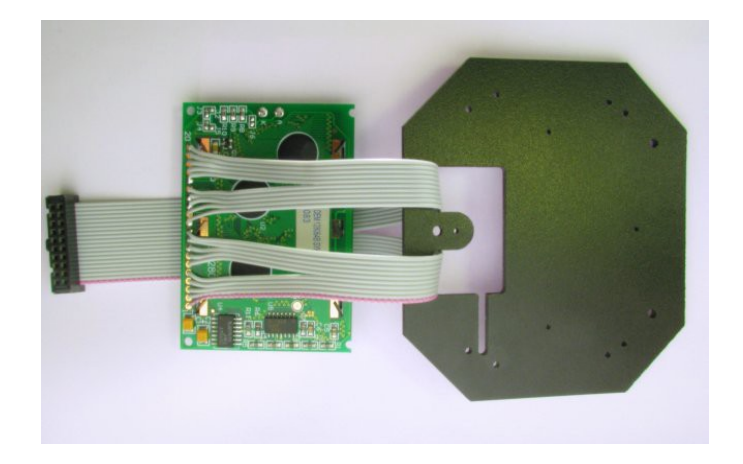

Bevor nun der obere Batteriehalter an den beiden Bohrungen (2) mit den Senkkopfschrauben (Kreuzschlitz, M2x5) angeschraubt wird, muss der Stecker durch die Kabeldurchführung geführt werden.

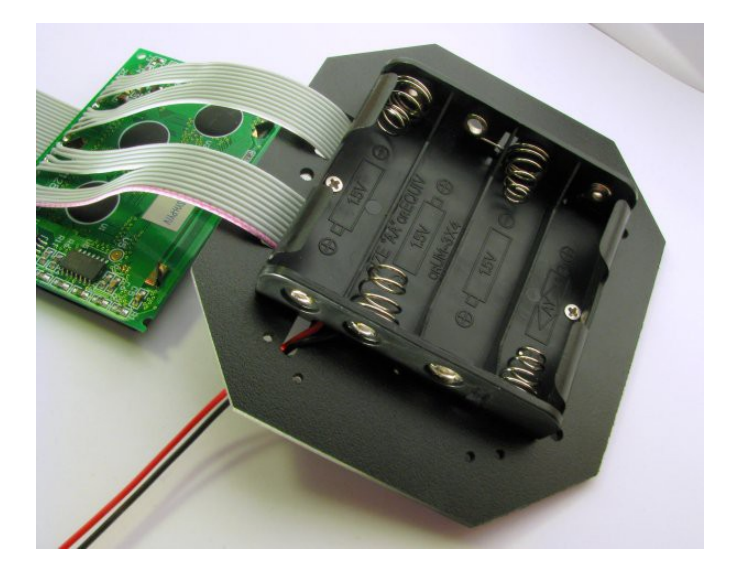

Ansicht von der Unterseite:

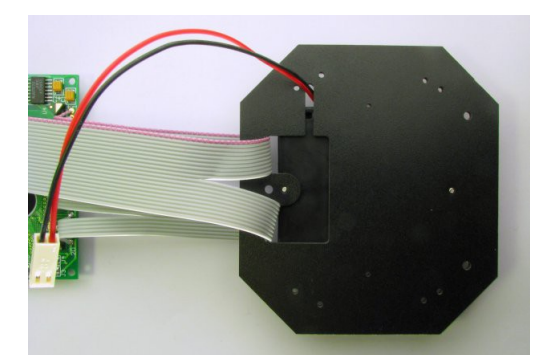

Der zweite Batteriehalter wird von unten an die Kunststoffplatte an den Bohrungen (3) angeschraubt.

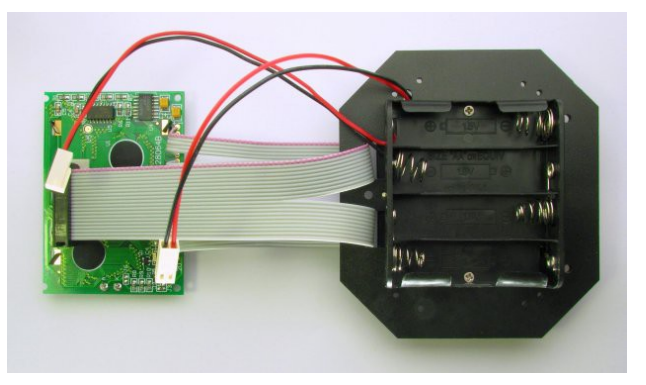

**Für die Ausführung mit Grafikdisplay:** Schrauben Sie nun vier 20 mm Bolzen an den Bohrungen (4) mit den Kreuzschlitzschrauben (Linsenkopf, M2x6) fest.

Nun werden die Batteriehalter mit Mignon-Akkus bestückt.

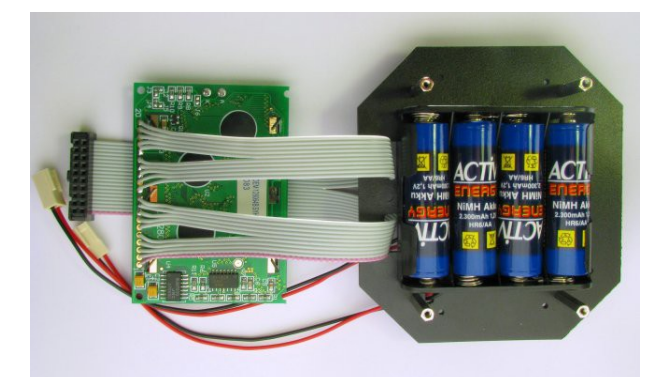

Bei Bedarf können die unteren Batterien mittels der beiliegenden Kabelbinder fixiert werden. Dazu werden die Kabelbinder durch die verbleibenden vier Löcher über beide Batteriehalter gespannt.

http://nibo.nicai-systems.de 35

Jetzt wird eventuell noch das jeweilige Display mit den Kreuzschlitzschrauben (Linsenkopf, M2x6) angebracht. Die Lötkontakte des Displays zeigen später in Fahrtrichtung nach vorne.

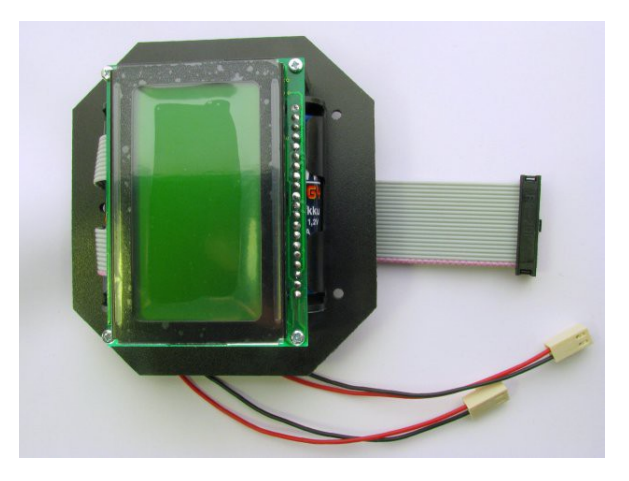

#### Übersicht Kunststoffplatte:

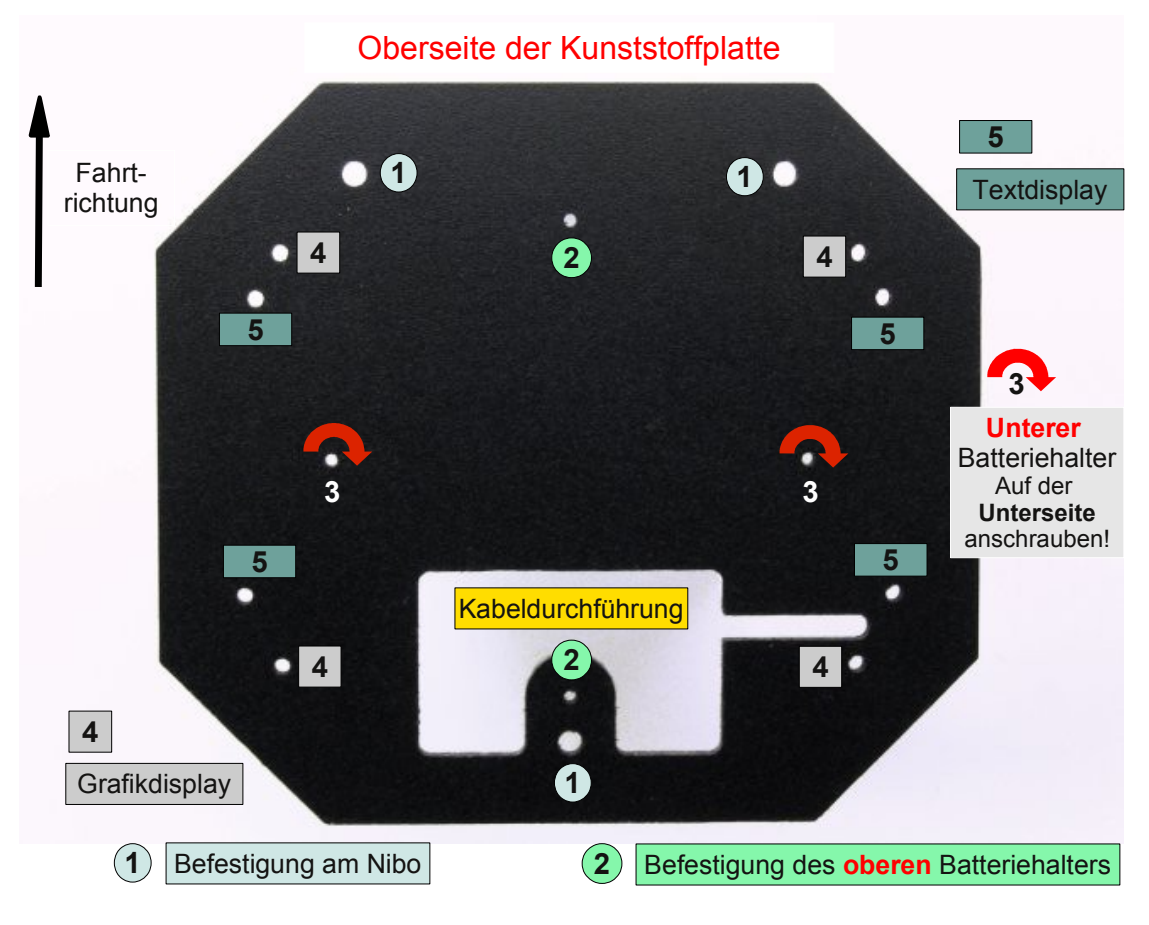

Die komplette zweite Etage wird jetzt mit drei Innensechskantschrauben durch die Bohrungen (1) auf den Abstandsbolzen der Antriebssektion festgeschraubt. Vorher sollte man jedoch den **Roboter ausschalten** (Kippschalter nach hinten), alle Stecker in die vorgesehenen Buchsen stecken und die Kabel optimal platzieren.

Abschließend werden die beiden Räder auf die Antriebsachsen aufgesteckt. Um das Getriebe nicht zu beschädigen empfiehlt es sich, beim Aufstecken des Rades auf die Achse mit einem Metallstück (z.B. Münze) gegen das andere Achsende zu drücken:

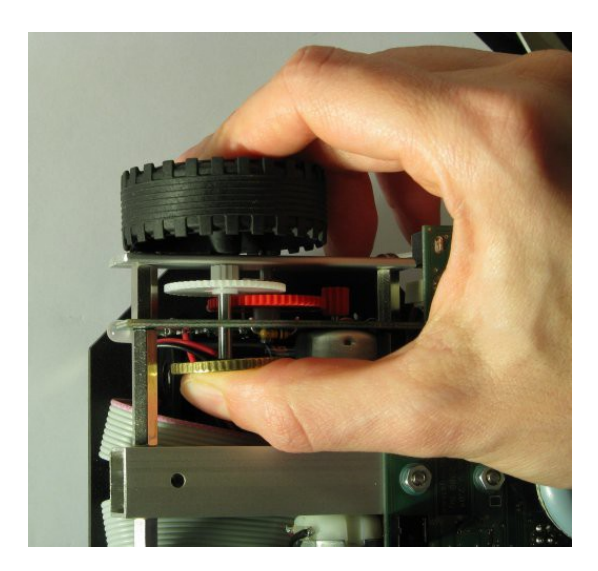

*Tipp:* Ein ruhiges Fahrgeräusch lässt sich durch leichtes Einfetten des Getriebes erzielen.

Jetzt kann der Nibo in Betrieb genommen werden (Kapitel 3).

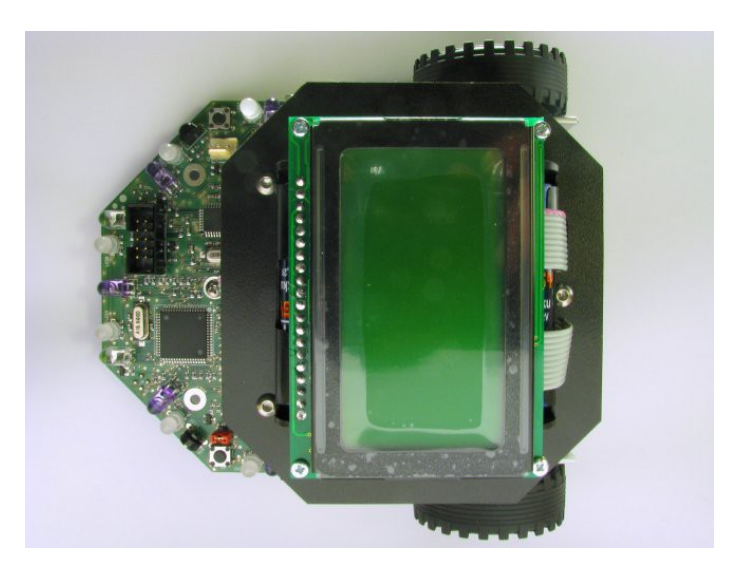

# **3 Inbetriebnahme**

Nach Abschluss der vorbereitenden Arbeiten kann der Nibo nun erstmalig Schritt für Schritt in Betrieb genommen werden.

### **3.1 Testen der LEDs**

Zunächst werden die beiden Jumper **JP1** und **JP2** abgezogen. Der Roboter wird jetzt eingeschaltet (Kippschalter nach vorne). Nun sollten die Status-LEDs der Reihe nach (beginnend bei der rechten Rückleuchte) für eine Sekunde zunächst rot und danach grün aufleuchten. Anschließend sollten die beiden weißen LEDs gemeinsam aufleuchten und danach die Displaybeleuchtung eingeschaltet werden (eventuell muss mittels eines kleinen Kreuzschraubendrehers der **Displaykontrast** am Potentiometer eingestellt werden). Abschließend leuchten alle LEDs gleichzeitig und der Vorgang beginnt wieder von vorne.

#### **3.2 Programmierung des Co-Prozessors**

Nachdem dies soweit funktioniert, kann mit dem nächsten Schritt, der Programmierung des ATmega88 Co-Prozessors (COPRO), begonnen werden:

Dazu wird der Nibo zunächst wieder **ausgeschaltet**, der Jumper **JP1** (direkt neben dem Funktionstaster S3) wird **gesteckt** und der Jumper **JP2** (vor der linken OMS-Platine) bleibt **abgezogen**.

Der Roboter wird jetzt wieder eingeschaltet und **gleichzeitig** wird der Funktionstaster **S3** für 3 Sekunden gedrückt (die Status-LEDs zeigen nun den Status des Boot-Vorgangs an). Nach ca. 3 Sekunden sollten die LEDs auf der linken Seite rot leuchten. Die Firmware wird jetzt automatisch vom ATmega128 auf den COPRO übertragen:

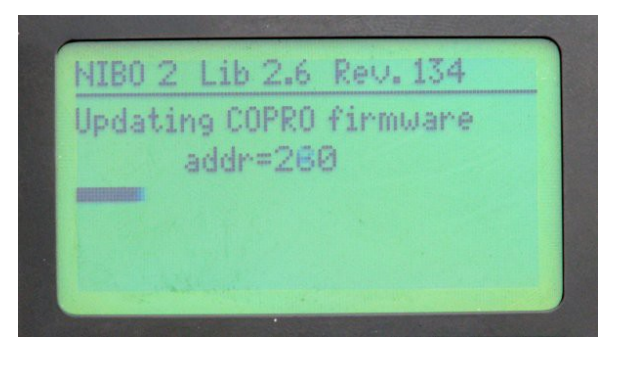

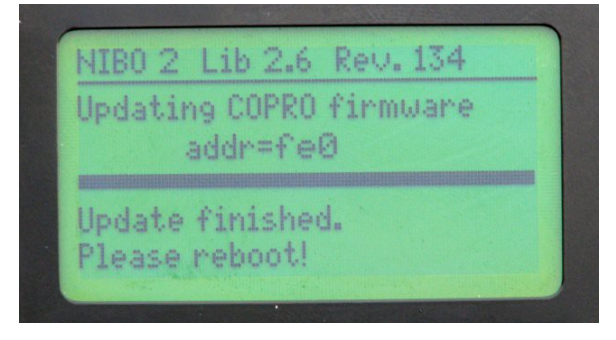

Anschließend blinken alle Status-LEDs entweder **grün** nach **erfolgreicher** Programmierung oder **rot**, falls ein Problem aufgetreten ist.

#### **3.3 Test der Sensoren**

Jetzt kann das Testprogramm durch Drücken des Resettasters **S2** gestartet werden. Zunächst wird dabei automatisch die Firmware im COPRO überprüft:

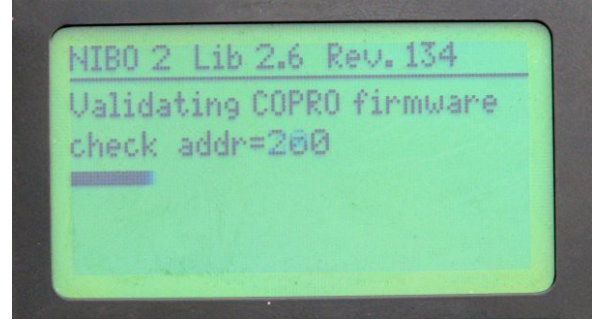

Nach erfolgreicher Überprüfung werden auf dem Display folgende Werte angezeigt:

| NIBO 2 Lib 2.6 Rev. 134 |    |       |    |    |             |
|-------------------------|----|-------|----|----|-------------|
| 0001                    |    | 10.6U |    |    | <b>FFFF</b> |
| 0000                    |    |       |    |    | 0000        |
| 0000                    |    |       | 组  |    | 0000        |
| 02                      | 84 |       | 03 |    | 03          |
| <b>闪1</b>               | 01 | ЙЙ    |    | 01 | 00          |

NIBO2 Library version revision

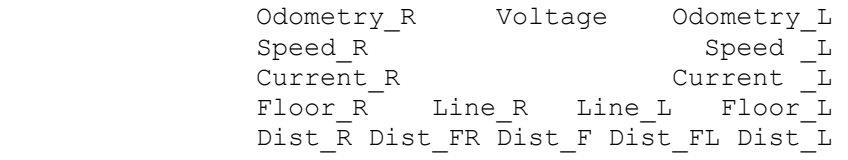

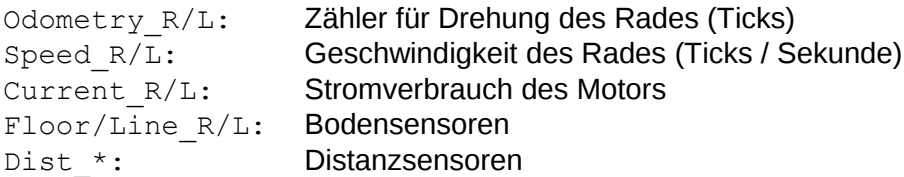

Im C-Programmiertutorial wird erklärt, wie die **Bodensensoren kalibriert** werden können.

#### **3.4 Testen der Motorregelung**

Nach dem Testen der Sensoren wird der Roboter wieder ausgeschaltet und **beide Jumper gesteckt**. Nach dem Wiedereinschalten, sollte sich der Roboter nach 10 Sekunden eine kurze Strecke vorwärts bewegen, kurz warten und danach die Strecke wieder zurück fahren.

**Falls** die Räder beim ersten Einschalten durchdrehen / sehr schnell drehen, sind eventuell die IR-LEDs IRL80A nicht korrekt (in zu großem Abstand von der Platine) eingelötet. Überprüfen Sie, ob der Abstand von der Knickstelle bis zur Platine 8 mm beträgt.

**Falls** der Odometriezähler nur auf einer Seite funktioniert, ist eventuell die IR-LED IRL80A nicht korrekt ausgerichtet. Bei korrekter Ausrichtung besteht eine direkte Sichtverbindung durch die Löcher im Zahnrad von der IR-LED zu den Photransistoren. Eventuell liegt auch eine kalte Lötstelle an den Widerständen (R88/R94) oder den Pfostensteckern vor.

#### **3.5 Fuse-Bits**

Die Fuse-Bits des ATmega128 sind standardmäßig auf folgende Werte eingestellt: EXTENDED=0xFF, HIGH=0xC1, LOW=0xFF.

**Diese Werte dürfen nicht geändert werden, da man sich sonst aus dem Controller aussperrt!!!**

Wenn soweit alles funktioniert hat, kann man jetzt mit der eigenen Programmierung loslegen, **viel Spaß!**

### **3.6 Installation der NiboRoboLib**

Zunächst wird die NiboRoboLib installiert. Die **neueste** Version und eine **Installationsanleitung** als .pdf-Datei finden sich unter:

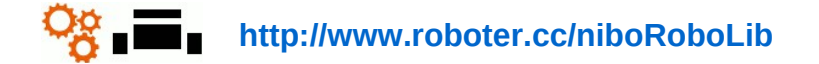

Alternativ befindet sich die Dateien auch auf der beiliegenden CD.

#### Die **NiboRoboLib** enthält:

- Alle benötigten **Treiber** für den UCOM-IR2-X
- Alle benötigten **Treiber** für den NIBObee
- **RoboDude** (Übertragungsprogramm für **.hex** und **.xhex**-Dateien)
- **C-Bibliothek** und **Testprogramme** für den NIBO2
- **C-Bibliothek** und **Testprogramme** für den NIBObee
- **Kalibrierprogramme** für die Sensoren
- **ARDUINO**-Bibliothek für den NIBO2
- **ARDUINO**-Bibliothek für den NIBObee

Während des Installationsvorgangs kann man wählen, ob man alle Pakete installieren möchte, oder nur eine Auswahl.

Nach der Installation kann der NIBO2 nun in Betrieb genommen werden!

#### **3.7 Programmierung**

Es gibt verschiedene Möglichkeiten / Programmierumgebungen für den NIBO2:

### **3.7.1 NIBO2 C-Programmiertutorial**

#### *Möglichkeit 1:*

Als erste Programmier-Möglichkeit bietet sich das **AVR-Studio** von der Firma Atmel an:

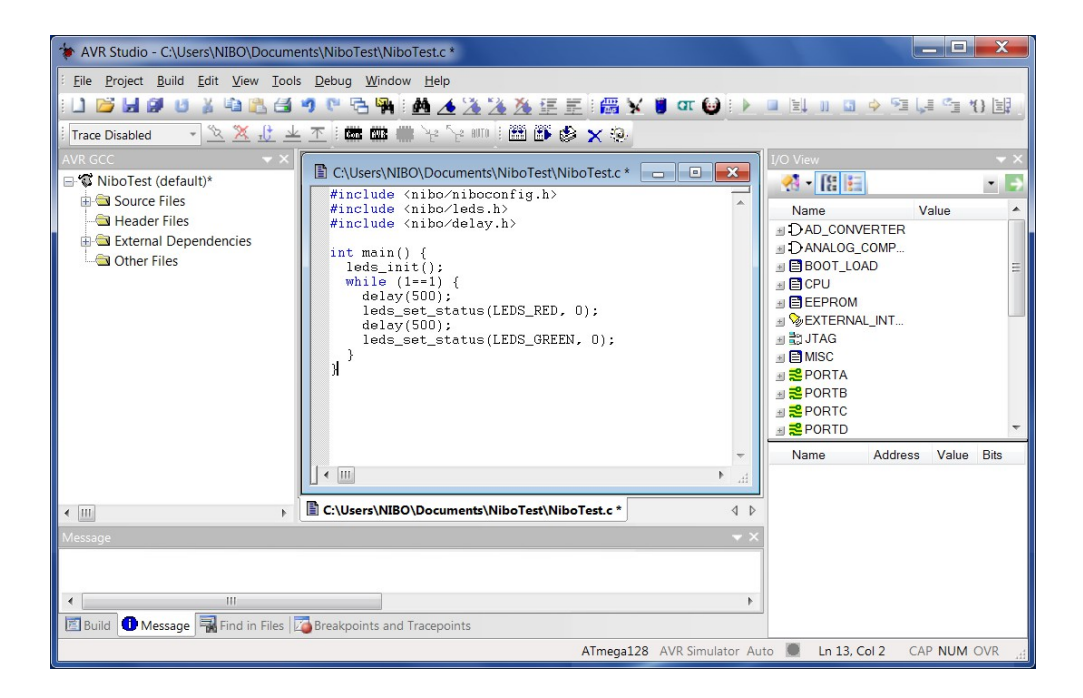

Ein **C-Programmiertutorial** inklusive **Installationsanleitung** mit vielen Beispielen und Erklärungen ist hier zu finden:

**http://www.nicai-systems.com/nibo2.html?lang=de#downloads-links**

### **3.7.2 NIBO2 ARDUINO Tutorial**

#### *Möglichkeit 2:*

Es ist auch möglich, den NIBO2 komplett in **ARDUINO** zu programmieren:

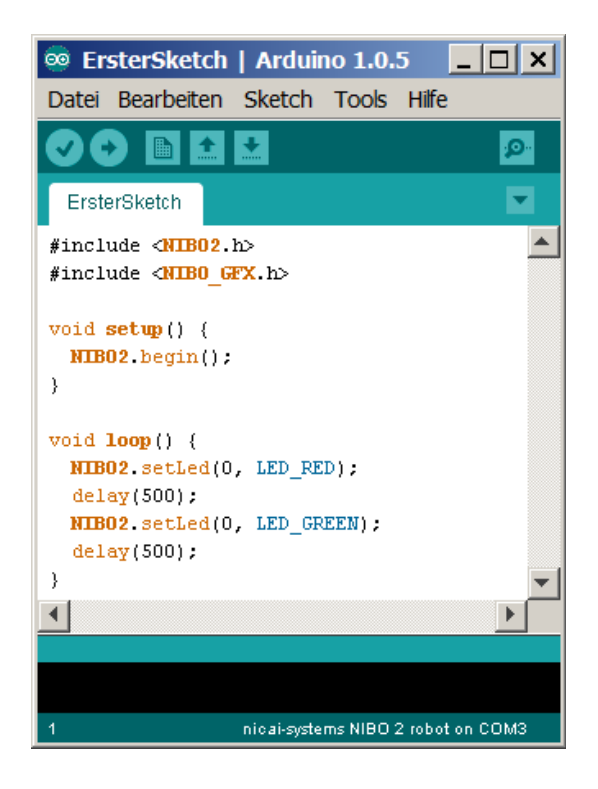

Ein **Tutorial** inklusive **Installationsanleitung** mit vielen Beispielen und Erklärungen ist hier zu finden:

**http://www.nicai-systems.com/nibo2.html?lang=de#downloads-links**

### **3.7.3 Online-Compiler – Roboter.CC**

#### *Möglichkeit 3:*

Man hat zusätzlich die Möglichkeit, den NIBO2 online auf der Roboter.CC Plattform zu programmieren:

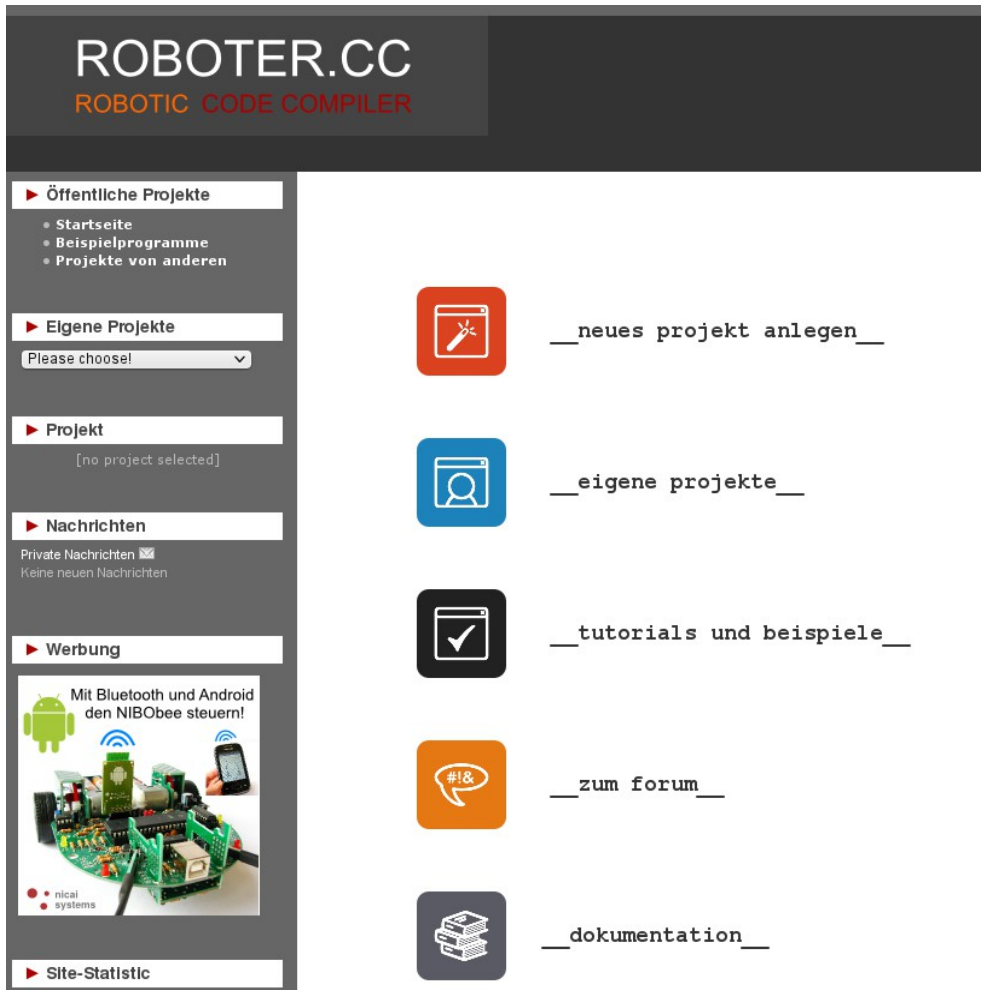

**Roboter.CC** ist eine Open-Source Plattform, auf der eigene Roboter-Projekte **verwaltet** und **compiliert** werden können.

Auch **fertige Programme** können einfach ausprobiert werden. Alle Projekte werden online auf **Roboter.CC** compiliert – die Installation einer lokalen Entwicklungsumgebung ist nicht notwendig - die Verlinkung der Bibliotheken erfolgt automatisch.

http://nibo.nicai-systems.de 45

#### *Einfach:*

- **1.** Roboter-Typ und gewünschte Programmiersprache auswählen
- **2.** Programmcode schreiben
- **3.** Erzeugte XHEX-Datei mit RoboDude auf den Roboter übertragen

#### *Oder:*

- **1.** Gewünschte fertige XHEX-Datei auswählen
- **2.** XHEX-Datei mit RoboDude auf den Roboter übertragen

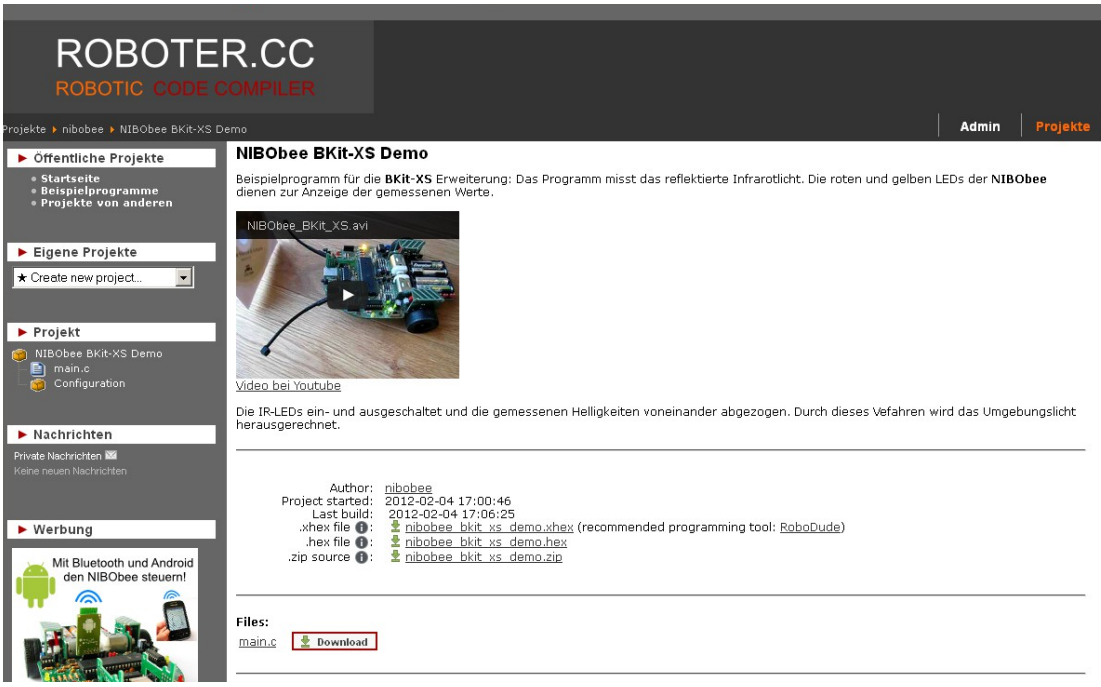

Zusätzlich gibt es hier ein **Forum** mit vielen nützlichen Informationen, tollen Ideen und Fragen & Antworten!

#### **http://www.roboter.cc**

### **3.8 Weitere Informationen**

#### Das NIBO-Wiki liefert zusätzliche Informationen wie **FAQ's**, **Ersatzteilquellen**, technische Detailinformationen, Erklärungen und vieles mehr:

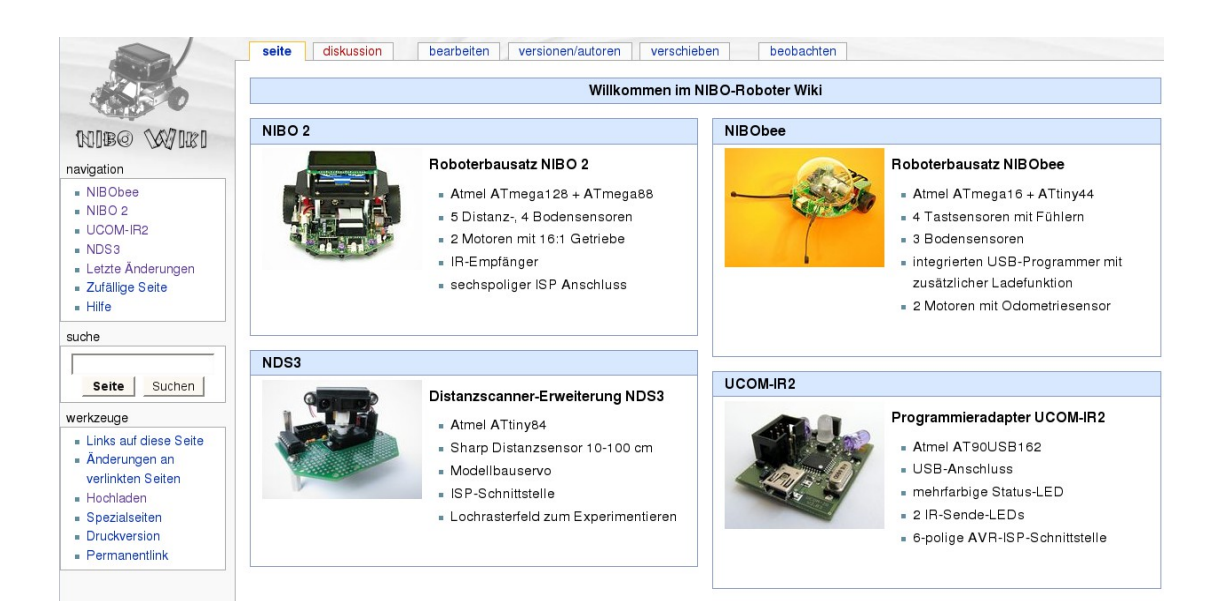

**http://www.nibo-roboter.de** 

# **4 Adapterkabel für Ladegeräte**

Dem Bausatz liegen die notwendigen Bauteile für ein Ladegeräte-Adapterkabel bei: Eine Buchse für 2,1mm Hohlstecker, ein Kabel mit dreipoligem Stecker und ein Stück Schrumpfschlauch (der Rest von den IR-Empfänger PTs).

Die rote Ader wird an den Anschluss des mittleren Pins der Buchse gelötet, die schwarze Ader an den äußeren Anschluss. **Vor** dem Anlöten wird der Schrumpfschlauch aufgesteckt!

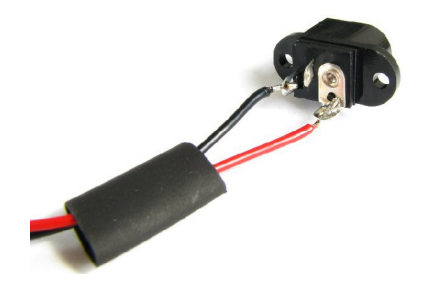

Nach dem Löten werden die Anschlüsse mit dem Schrumpfschlauch isoliert:

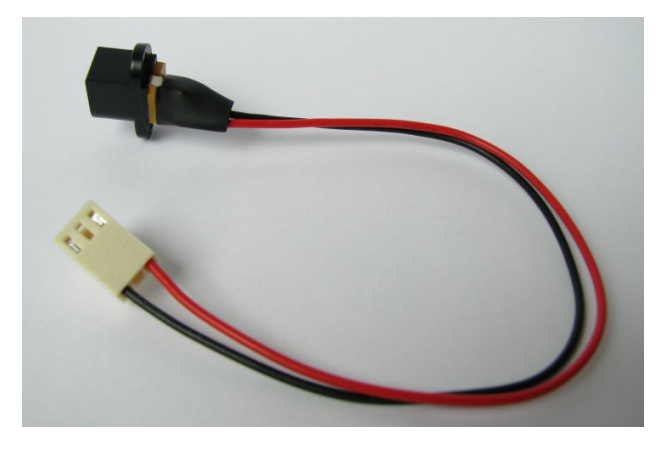

Wenn der Nibo ausgeschaltet ist, liegt die Spannung des Akkupacks an der Hohlsteckerbuchse wie folgt an:

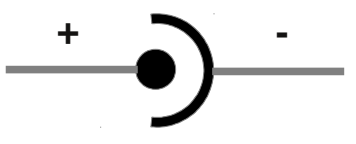

Wir empfehlen die Verwendung eines Akkupack-Ladegerätes mit Abschaltautomatik für 8 Zellen.

http://nibo.nicai-systems.de 48

# **5 Anhang**

### **5.1 Widerstandsfarbcode**

Die Werte von Kohleschichtwiderständen werden mit 4 Farbringen anhand nachfolgender Tabelle codiert:

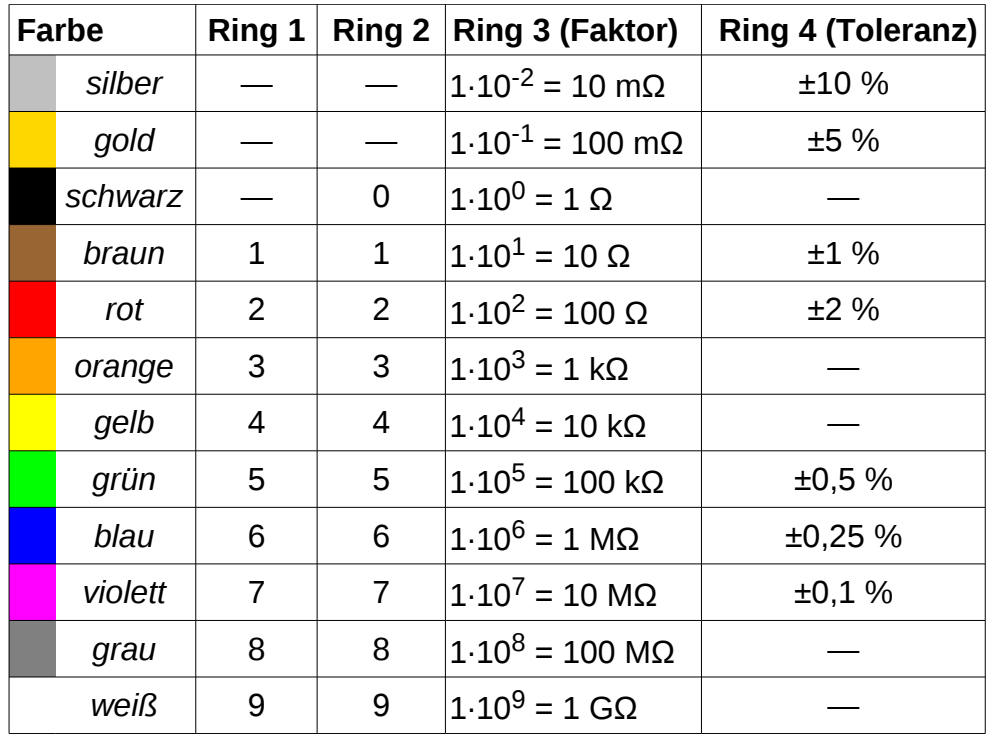

## **5.2 THT - Bauteilliste**

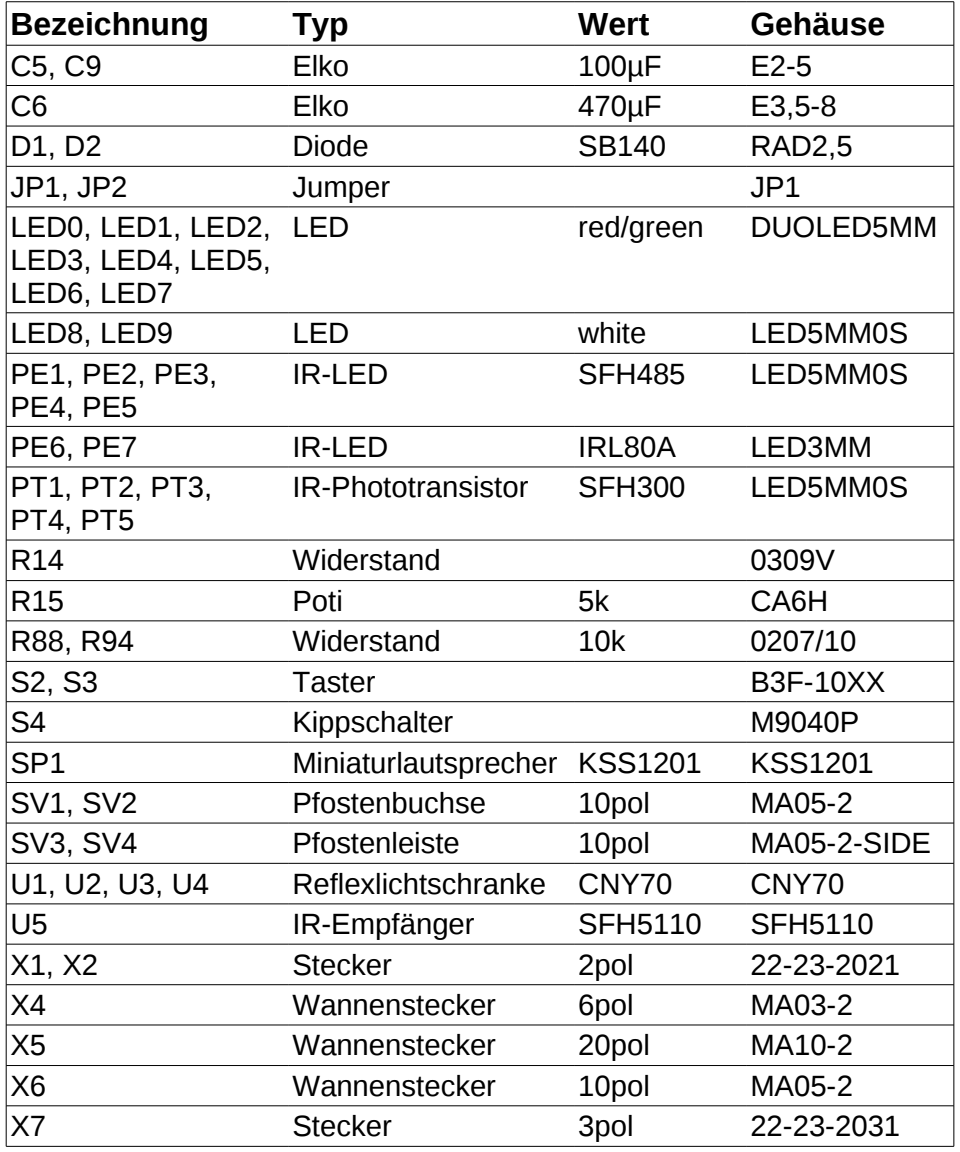

### **5.3 Links zu weiterführenden Internetseiten**

In diesem Unterkapitel ist eine ausgewählte Linksammlung zu themenähnlichen Internetseiten aufgeführt.

**Entwicklungsumgebungen:**

$$
\bigodot \hspace{-1.25mm} \bigodot
$$

#### **Arduino**: **[http://www.arduino.cc](http://www.arduino.cc/)**

 Webseite der Arduino-Entwicklungsumgebung. Dort gibt es die Open Source Arduino Oberfläche für verschiedene Betriebssysteme zum Download.

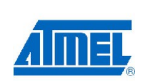

#### **Atmel**: **[http://www.atmel.com](http://www.atmel.com/)**

Webseite vom Hersteller der Mikrocontroller. Dort gibt es Datenblätter, Applikationsbeispiele und die Entwicklungs umgebung AVRStudio.

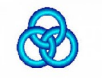

#### **WinAVR**: **<http://winavr.sourceforge.net/>**

 AVR-GCC Compiler für Windows mit vielen Extras und "Add-on" für das AVRStudio.

**AVRDude**

#### **AVRDude**: **<http://savannah.nongnu.org/projects/avrdude/>** Freie Programmiersoftware (Downloader, für den Nibo geeignet!).

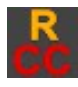

#### **Roboter.CC**: **[http://www.roboter.cc](http://www.roboter.cc/)**

 Online Code Compiler speziell für Robotik-Projekte mit vielen Beispielen und Forum.

#### **Weitere Informationen:**

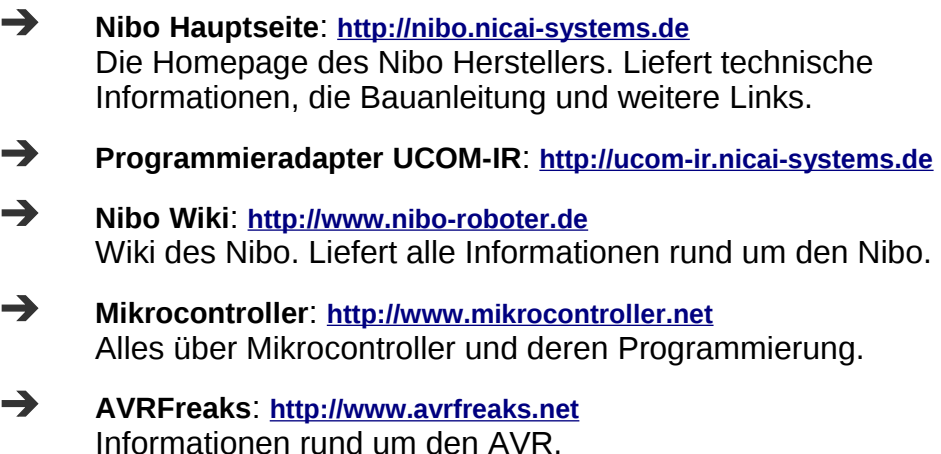